# **Configuring Link Fragmentation and Interleaving (LFI) With Campus ATM Switches**

## **Contents**

**Introduction Prerequisites Requirements** Components Used **Conventions** Why MLPPP over ATM and Frame Relay? MLPPPoA and MLPPPoFR Headers FRF.8 Transparent vs Translation Modes VoIP Bandwidth Requirements Translation and Transparent Support on Cisco Devices Hardware and Software Topology Diagram **Configurations** show and debug Commands ATM Endpoint Frame Relay Endpoint Queueing and LFI Troubleshooting and Known Issues Related Information

## **Introduction**

This document provides a technical overview of Link Fragmentation and Interleaving (LFI) over a Frame Relay to ATM Interworking (IWF) connection (as defined by the Frame Relay Forum or FRF.8 agreement), as well as a sample configuration for using the LS1010 or Catalyst 8500 as the IWF device in the WAN cloud. LFI uses the built-in fragmentation capabilities of multilink point-topoint protocol (MLPPP) encapsulation over ATM and Frame Relay to provide an end-to-end fragmentation and interleaving solution for low-speed links with bandwidths of up to 768 kbps.

# **Prerequisites**

#### **Requirements**

This document requires an understanding of the following:

- Typical FRF.8 environment and FRF.8 transparent and translation modes See [Understanding Transparent and Translation Modes With FRF.8](/content/en/us/support/docs/asynchronous-transfer-mode-atm/atm-to-frame-relay-interworking/10442-frf8modes.html).
- Familiarity with LS1010 and Catalyst 8500 configuration commands and how either the [Channelized E1 Frame Relay Port Adapter](/content/en/us/support/interfaces-modules/4-port-channelized-e1-frame-relay-port-adapter/model.html) or the [Channelized DS3 Frame Relay Port](/content/en/us/products/collateral/interfaces-modules/shared-port-adapters-spa-interface-processors/product_data_sheet0900aecd8027cb3f.html)

[Adapter](/content/en/us/products/collateral/interfaces-modules/shared-port-adapters-spa-interface-processors/product_data_sheet0900aecd8027cb3f.html) performs interworking between a Frame Relay endpoint and an ATM endpoint.

• Serialization delay and jitter. See VolP over PPP Links with Quality of Service (LLQ / IP RTP [Priority, LFI, cRTP\)](/content/en/us/support/docs/voice/voice-quality/7111-voip-mlppp.html) and [VoIP over Frame Relay with Quality of Service \(Fragmentation, Traffic](/content/en/us/support/docs/voice/voice-quality/12156-voip-ov-fr-qos.html) [Shaping, IP RTP Priority\).](/content/en/us/support/docs/voice/voice-quality/12156-voip-ov-fr-qos.html)

#### **Components Used**

This document is not restricted to specific software and hardware versions.

#### **Conventions**

For more information on document conventions, refer to the [Cisco Technical Tips Conventions](/content/en/us/support/docs/dial-access/asynchronous-connections/17016-techtip-conventions.html).

## **Why MLPPP over ATM and Frame Relay?**

Fragmentation is a key technique for controlling serialization delay and delay variation on lowspeed links carrying both real-time and non-real-time traffic. Serialization delay is the fixed delay required to clock a voice or data frame onto the network interface, and it is directly related to the clock rate on the trunk. An extra flag is needed to separate the frames for low clock speeds and small frame sizes.

LFI uses the built-in fragmentation capabilities of MLPPP to prevent delay and jitter (variations in delay) caused by variable-sized large packets being queued in between relatively small voice packets. With LFI, packets larger than a configured fragment size are encapsulated in an MLPPP header. [RFC 1990](http://www.ietf.org/rfc/rfc1990.txt?number=1990) defines the MLPPP header as well as the following:

- (B) eginning fragment bit is a one bit field set to 1 on the first fragment derived from a PPP packet and set to 0 for all other fragments from the same PPP packet.
- (E)nding fragment bit is a one bit field set to 1 on the last fragment and set to 0 for all other fragments.
- The sequence field is a 24-bit or 12-bit number that is incremented for every fragment transmitted. By default, the sequence field is 24 bits long, but can be negotiated to be only 12 bits with the LCP configuration option described below.

In addition to fragmentation, delay-sensitive packets must be scheduled with adequate priority between fragments of a big packet. With fragmentation, Weighted Fair Queueing (WFQ) becomes "aware" of whether a packet is part of a fragment or is unfragmented. WFQ assigns a sequence number to each arriving packet and then schedules packets based on this number.

Layer-2 fragmentation provides a superior solution to all other approaches in solving the "bigpacket problem." The following table lists the advantages and disadvantages of other potential solutions.

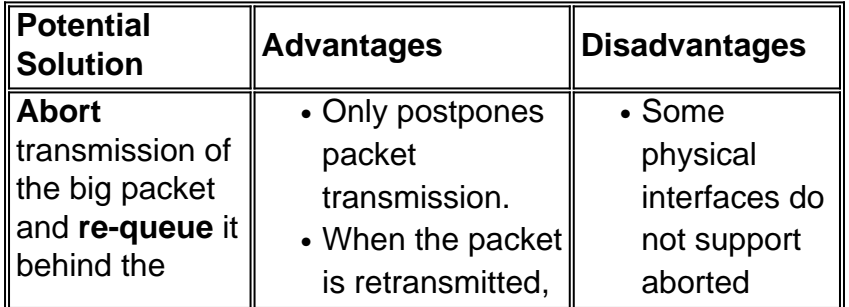

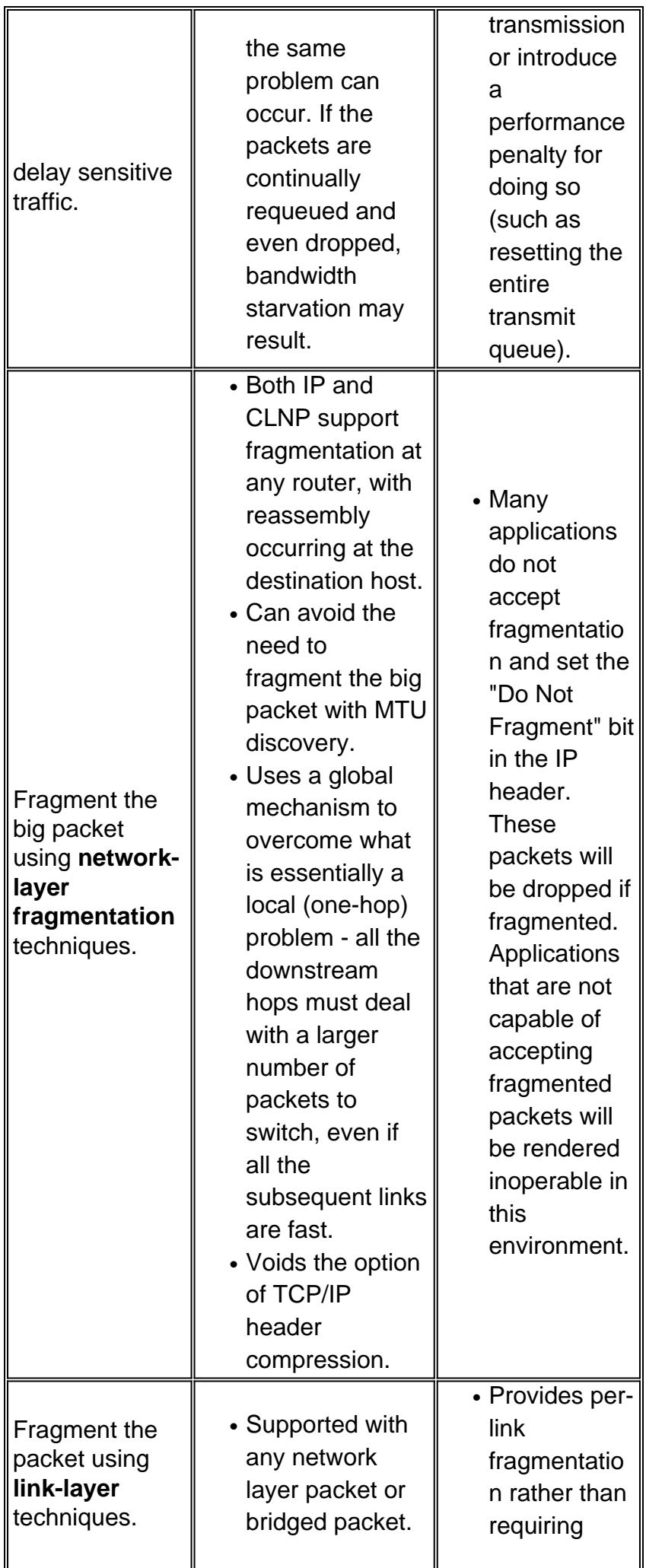

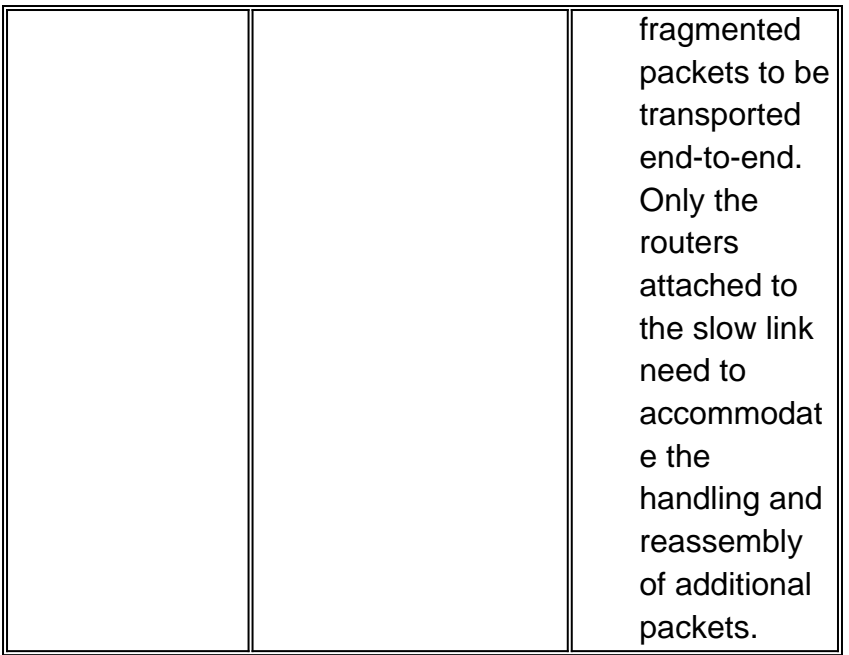

The ideal fragment size for multilink point-to-point protocol over ATM (MLPPPoATM) should allow the fragments to fit into an exact multiple of ATM cells. See [Link Fragmentation and Interleaving](/content/en/us/td/docs/ios/12_2sb/feature/guide/sbamlatm.html) [for Frame Relay and ATM Virtual Circuit](/content/en/us/td/docs/ios/12_2sb/feature/guide/sbamlatm.html) for guidance on selecting fragmentation values.

## **MLPPPoA and MLPPPoFR Headers**

A typical configuration of FRF.8 consists of the following:

- A Frame Relay endpoint
- An ATM endpoint
- An interworking (IWF) device

Each endpoint encapsulates data and voice packets in a layer-2 encapsulation header, which communicates the protocol encapsulated and transported in the frame or cell. Both Frame Relay and ATM support Network Layer Protocol ID (NLPID) encapsulation headers. The ISO/International Electrotechnical Commission (IEC) TR 9577 document defines well-known NLPID values for a select number of protocols. A value of 0xCF is assigned to PPP.

[RFC 1973](http://www.ietf.org/rfc/rfc1973.txt?number=1973) defines PPP in Frame Relay and the MLPPPoFR header, while [RFC 2364](http://www.ietf.org/rfc/rfc2364.txt?number=2364) defines PPP over AAL5 and the MLPPPoA header. Both headers use an NLPID value of 0xCF to identify PPP as the encapsulated protocol.

Each of these headers is illustrated in Figure 1 below.

'vanilla' PPP over AAL5 with NLPID encapsulation (non-fragmented)

|                |       | LLC DSAP/SSAP |  |  |  |  |  |  |  |
|----------------|-------|---------------|--|--|--|--|--|--|--|
| LLC Ctrl       | NLPID | PPP PID       |  |  |  |  |  |  |  |
| Layer 3 Packet |       |               |  |  |  |  |  |  |  |
| AAL5 Trailer   |       |               |  |  |  |  |  |  |  |

MLPPP over AAL5 with NLPID encapsulation (fragment)

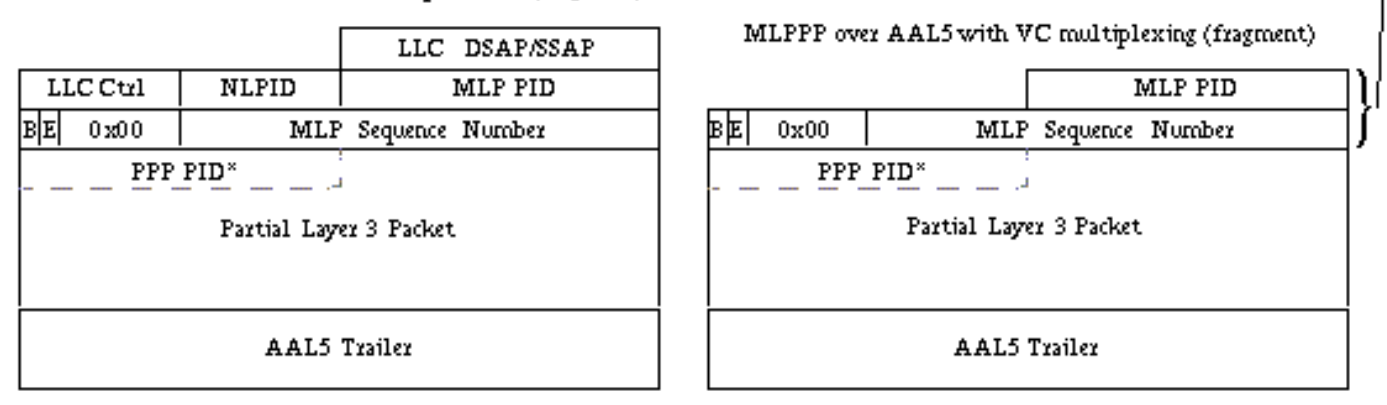

MLP Header

**Figure 1.** PPP over AAL5 header, MLPPPoA header with NLPID encapsulation, and MLPPPoA header with VC multiplexing

**Note:** The MLPPPoFR header also includes a one-byte flag field of 0x7e, which is not shown in Figure 1. After the headers, byte number 5 starts the PPP or MLPPP protocol fields.

**Table 1** - FRF.8 Transparent vs. FRF.8 Translational.

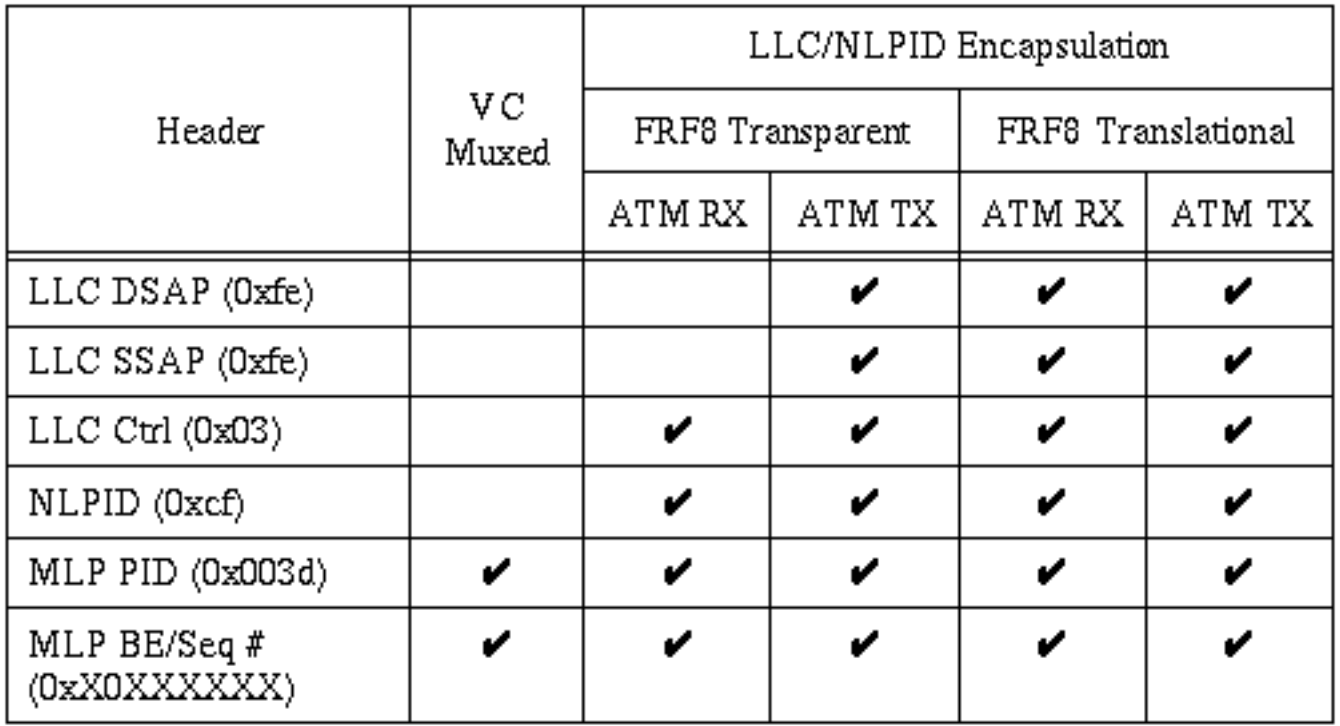

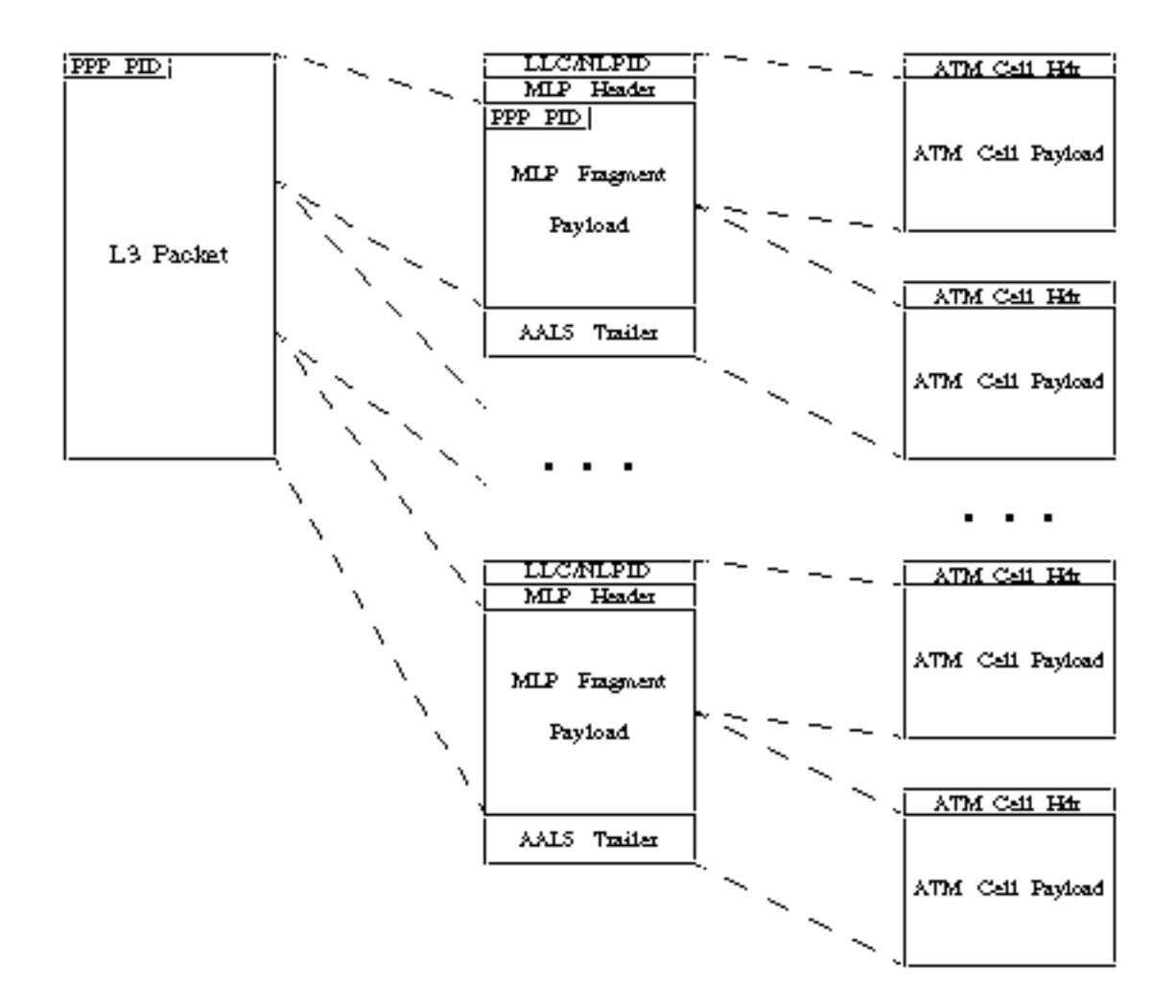

**Figure 2.** How the MLPPPoATM packet is fragmented using NLPID.

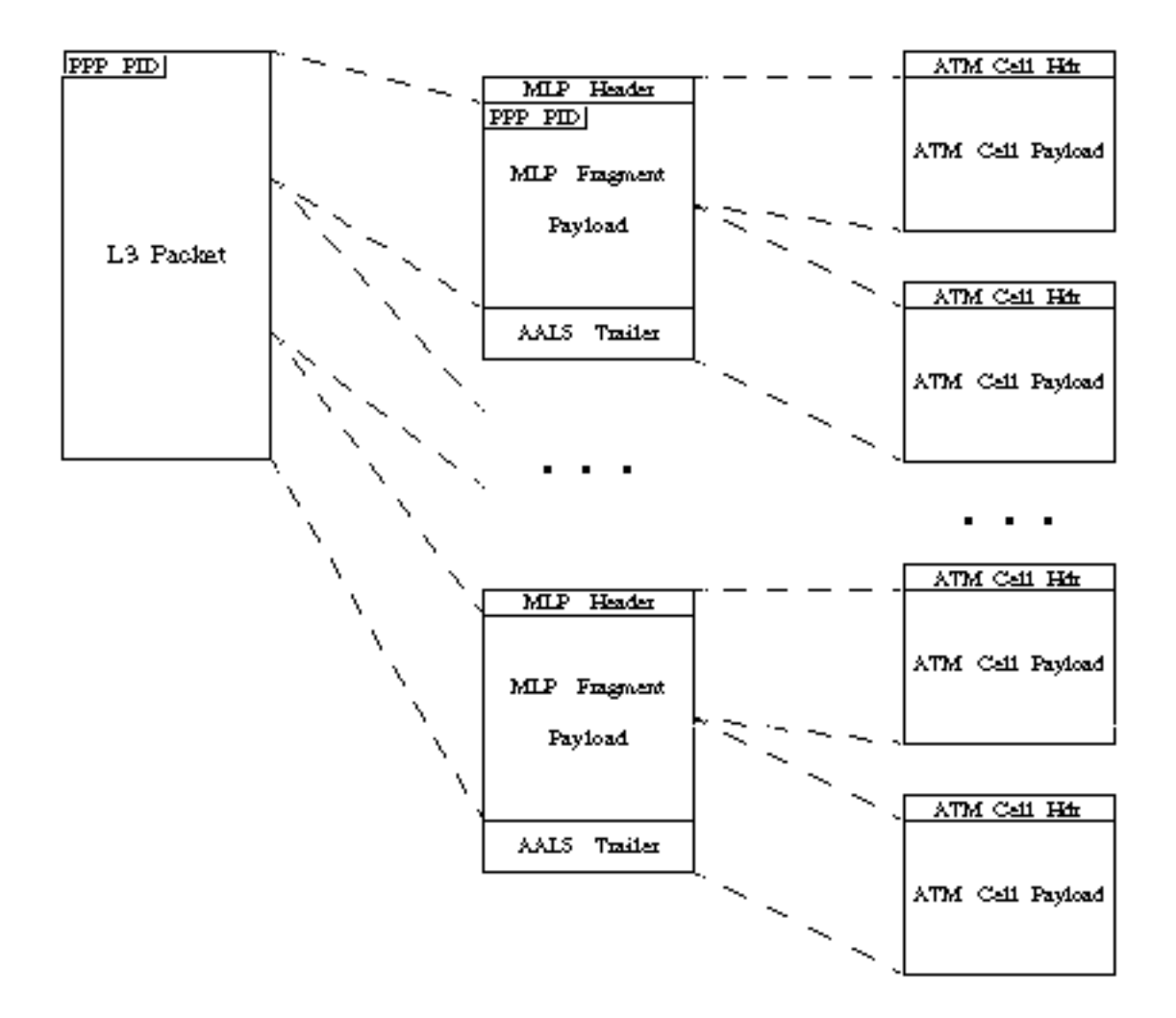

**Figure 3.** How the MLPPPoATM packet is fragmented using VC Multiplexing.

| byte # |               |               |           |  | byte # |              |               |                |  |
|--------|---------------|---------------|-----------|--|--------|--------------|---------------|----------------|--|
|        |               | +++++++++++++ |           |  |        |              | +++++++++++++ |                |  |
| 1      | $+$           | DLCI          | $+$       |  | 1      | $+$          | OXFE          | $\overline{+}$ |  |
|        |               | ++++++++++++  |           |  |        |              | ++++++++++++  |                |  |
| 2      | $^{+}$        | DLCI          | $+$       |  | 2      | $^{+}$       | OxFE          | $^{+}$         |  |
|        |               | ++++++++++++  |           |  |        |              | ++++++++++++  |                |  |
| з      | $+$           | 0x03          | $+$       |  | з      | $+$          | 0x03          | $^{+}$         |  |
|        |               | ++++++++++++  |           |  |        |              | ++++++++++++  |                |  |
| 4      | $+$           | OxCF          | $+$       |  | 4      | $^{+}$       | 0xCF          | $^{+}$         |  |
|        |               | +++++++++++++ |           |  |        |              | +++++++++++++ |                |  |
| 5      | $\ddot{}$     |               | $\ddot{}$ |  | 5      | $\ddot{}$    |               | $\ddot{}$      |  |
|        | $\ddot{}$     |               | $\ddot{}$ |  |        | $\ddot{}$    |               | $\ddot{}$      |  |
|        | $\ddot{}$     |               | $\ddot{}$ |  |        | $\ddot{}$    |               | $\ddot{}$      |  |
|        | $\ddot{}$     |               | $\ddot{}$ |  |        | $\ddot{}$    |               | $\ddot{}$      |  |
|        | $\ddot{}$     |               | $\ddot{}$ |  |        | $\ddot{}$    |               | $\ddot{}$      |  |
|        | $\ddot{}$     |               | $\ddot{}$ |  |        | $\ddot{}$    |               | $\,{}^+$       |  |
|        | $\ddot{}$     |               | $\ddot{}$ |  |        | $\ddot{}$    |               | $\,{}^+$       |  |
| n      | $\,{}^+$      |               | $\div$    |  | n      | $\ddot{}$    |               |                |  |
|        | +++++++++++++ |               |           |  |        | ++++++++++++ |               |                |  |

Figure 4. MLPoFR Header

Figure 5. MLPoATM Header

The meaning of the byte values are shown below:

- 0xFEFE Identifies the destination and source service access points (SAPs) in the Logical Link Control (LLC) header. A value of 0xFEFE indicates that what follows next is a short-form NLPID header, which is used with protocols having a defined NLPID value.
- 0x03 Control field used with many encapsulations, including High Level Data Link Control (HDLC). Also indicates that the contents of the packet consist of unnumbered information.
- 0xCF Well-known NLPID value for PPP.

# **FRF.8 Transparent vs Translation Modes**

The FRF.8 agreement defines two operational modes for the IWF device:

- Transparent IWF device forwards the encapsulation headers unaltered. It does not perform any protocol-header mapping, fragmentation or reassembly.
- Translation IWF device performs protocol-header mapping between the two encapsulation headers to account for small differences between the encapsulation types.

The mode configured on the IWF device, which can be a Cisco ATM campus switch or a 7200 Series router with a PA-A3 ATM port adapter, changes the number of layer-2 header bytes on the ATM and Frame Relay segments of the interworking link. Let's look at this overhead in more detail.

The following two tables show the overhead bytes for data packets and voice over IP (VoIP) packets.

| FRF.8<br><b>Mode</b>                                        | Transparent                                   |                  |                                               |                        | <b>Translation</b>                            |                |                                               |                        |
|-------------------------------------------------------------|-----------------------------------------------|------------------|-----------------------------------------------|------------------------|-----------------------------------------------|----------------|-----------------------------------------------|------------------------|
| <b>Traffic</b><br><b>Direction</b>                          | <b>Frame</b><br><b>Relay to</b><br><b>ATM</b> |                  | <b>ATM</b> to<br><b>Frame</b><br><b>Relay</b> |                        | <b>Frame</b><br><b>Relay to</b><br><b>ATM</b> |                | <b>ATM</b> to<br><b>Frame</b><br><b>Relay</b> |                        |
| <b>Frame</b><br><b>Relay or</b><br><b>ATM leg</b><br>of PVC | Fra<br>me<br>Rela<br>у                        | A<br>T<br>M      | <b>AT</b><br>M                                | Fra<br>me<br>Rel<br>ay | Fra<br>me<br>Rel<br>ay                        |                | <b>ATM ATM</b>                                | Fra<br>me<br>Rel<br>ay |
|                                                             |                                               |                  |                                               |                        |                                               |                |                                               |                        |
| <b>Frame</b><br><b>Flag</b><br>(0x7e)                       | 1                                             | $\overline{0}$   | $\overline{0}$                                | 1                      | 1                                             | 0              | 1                                             | 0                      |
| <b>Frame</b><br><b>Relay</b><br>header                      | $\overline{2}$                                | $\overline{0}$   | 0                                             | $\overline{2}$         | 2                                             | 0              | 0                                             | $\overline{2}$         |
| <b>LLC</b><br><b>DSAP/SS</b><br><b>AP</b><br>(Oxfefe)       | 0                                             | 0                | $\overline{2}$                                | $\overline{2}$         | 0                                             | 2              | 2                                             | 0                      |
| <b>LLC</b><br><b>Control</b><br>(0x03)                      | 1                                             | 1                | 1                                             | 1                      | 1                                             | 1              | 1                                             | 1                      |
| <b>NLPID</b><br>(0xcf for<br>PPP)                           | 1                                             | 1                | 1                                             | 1                      | 1                                             | 1              | 1                                             | 1                      |
| <b>MLP</b><br><b>Protocol</b><br>ID<br>(0x003d)             | $\overline{2}$                                | $\overline{2}$   | $\overline{2}$                                | $\overline{2}$         | 2                                             | $\overline{2}$ | $\overline{2}$                                | 2                      |
| <b>MLP</b><br><b>Sequence</b><br>number                     | 4                                             | 4                | $\overline{4}$                                | 4                      | 4                                             | 4              | 4                                             | 4                      |
| <b>PPP</b><br><b>Protocol</b><br>ID (1st<br>frag only)      | 2                                             | $\overline{2}$   | $\overline{\mathbf{c}}$                       | 2                      | 2                                             | 2              | 2                                             | 2                      |
| Payload<br>$(Layer 3+)$                                     | $\overline{0}$                                | 0                | $\overline{0}$                                | 0                      | 0                                             | 0              | 0                                             | 0                      |
| <b>ATM</b><br><b>Adaptatio</b><br>n Layer<br>(AAL)5         | 0                                             | 8                | 8                                             | $\mathbf 0$            | 0                                             | 8              | 8                                             | 0                      |
| <b>Frame</b>                                                | 2                                             | $\boldsymbol{0}$ | $\pmb{0}$                                     | $\overline{c}$         | $\overline{2}$                                | 0              | 0                                             | $\overline{2}$         |

**Table 2** - Data link overhead in bytes for a data packet over an FRF.8 link.

| <b>Check</b><br>∥Sequence<br>$\ $ (FCS)   |  |                |    |              |    |    |
|-------------------------------------------|--|----------------|----|--------------|----|----|
|                                           |  |                |    |              |    |    |
| $\ $ Total<br>Overhead 15<br>$\ $ (bytes) |  | $18$   20   17 | 15 | $ 20\rangle$ | 20 | 15 |

**Table 3** - Data link overhead in bytes for a VoIP packet over an FRF.8 link.

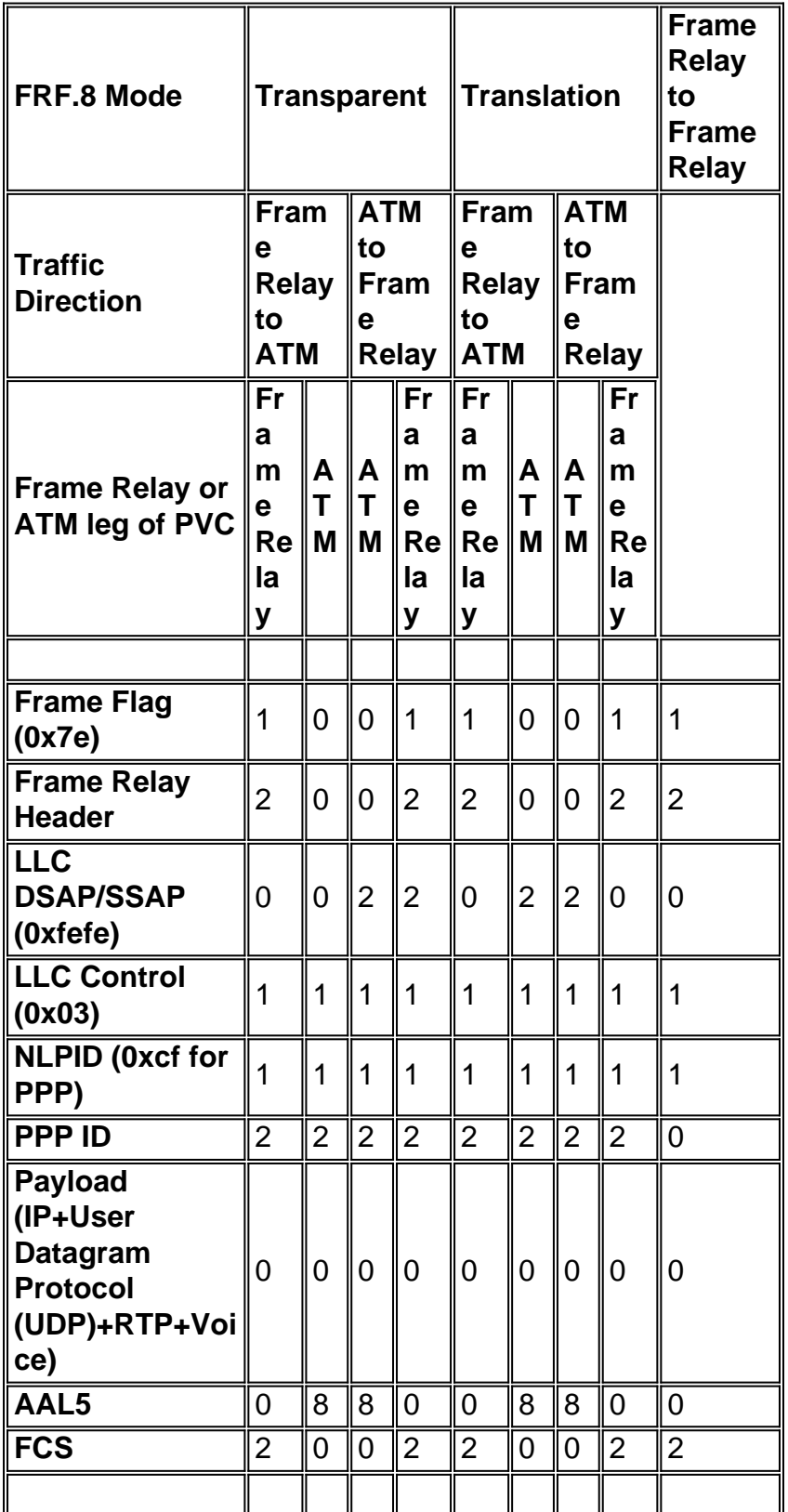

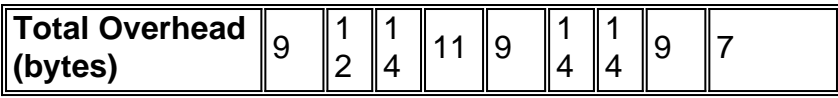

In reviewing the tables above, note the following:

- Packets smaller than the specified fragmentation size are encapsulated only in a PPP header and not in an MLPPP header. Similarly, packets larger than the specified fragmentation size are encapsulated in both a PPP header and an MLPPP header. Thus, VoIP packets have up to eight bytes less of overhead.
- Only the first Multilink PPP (MLP) fragment includes a PPP Protocol ID field. Thus, the first fragment carries two extra byes of overhead.
- In transparent mode, the encapsulation headers are passed unchanged through the IWF device. Thus, the overhead varies in each direction and on each segment. Specifically, an MLPPPoA header starts with a short-form NLPID header of 0xFEFE. In transparent mode, this header is passed unchanged by the IWF device from the ATM segment to the Frame Relay segment. However, in the Frame Relay to ATM direction, no such header exists in transparent mode on either segment.
- In translation mode, the IWF device changes the encapsulation headers. Thus, the overhead is the same on each segment in either direction. Specifically, in the ATM to Frame Relay direction, the ATM endpoint encapsulates the packet in an MLPPPoA header. The IWF device removes the NLPID header before passing the remaining frame to the Frame Relay segment. In the Frame Relay to ATM direction, the IWF device again manipulates the frame and prepends an NLPID header before passing the segmented frame to the ATM endpoint.
- When designing FRF links with MLP, be sure to account for the correct number of data link overhead bytes. Such overhead influences the amount of bandwidth consumed by each VoIP call. It also plays a role in determining the optimum MLP fragment size. Optimizing the fragment size to fit an integral number of ATM cells is critical, particularly on slow-speed PVCs where a significant amount of bandwidth can be wasted on padding the last cell to an even multiple of 48 bytes.

For clarity purposes, let's walk through the steps of the packet encapsulation process when a packet goes in the Frame Relay to ATM direction with transparent mode:

- 1. The Frame Relay endpoint encapsulates the packet in an MLPPPoFR header.
- 2. The IWF device removes the two-byte Frame Relay header with the Data Link Connection Identifier (DLCI). It then forwards the remaining packet to the IWF's ATM interface, which segments the packet into cells and forwards it across the ATM segment.
- 3. The ATM endpoint examines the header of the received packet. If the first two bytes of the received packet are 0x03CF, the ATM endpoint considers the packet to be a valid MLPPPoA packet.
- 4. The MLPPP functions on the ATM endpoint perform further processing.

Look at the packet encapsulation process when a packet goes in the ATM to the Frame Relay direction with transparent mode:

- 1. The ATM endpoint encapsulates the packet in an MLPPPoA header. It then segments the packets into cells and forwards them out the ATM segment.
- 2. The IWF receives the packet, forwards it to its Frame Relay interface, and prepends a twobyte Frame Relay header.
- 3. The Frame Relay endpoint examines the header of the received packet. If the first four bytes

after the two-byte Frame Relay header are 0xfefe03cf, the IWF treats the packet as a legal MLPPPoFR packet.

4. The MLPPP functions on the Frame Relay endpoint perform further processing. The following illustrations show the format of MLPPPoA and MLPPPoFR packets.

### **Initial Fragment**

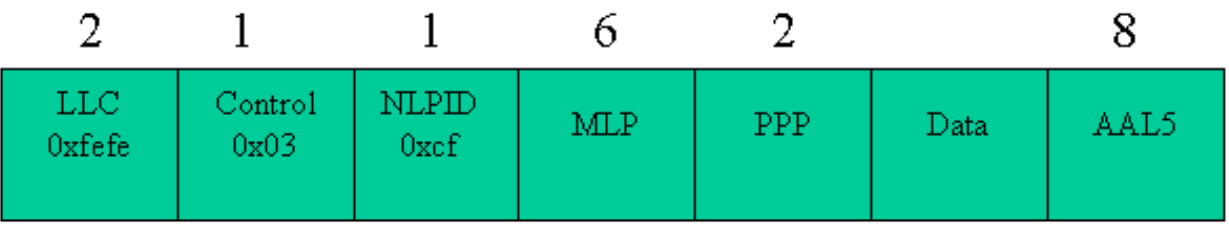

#### **Subsequent Fragments**

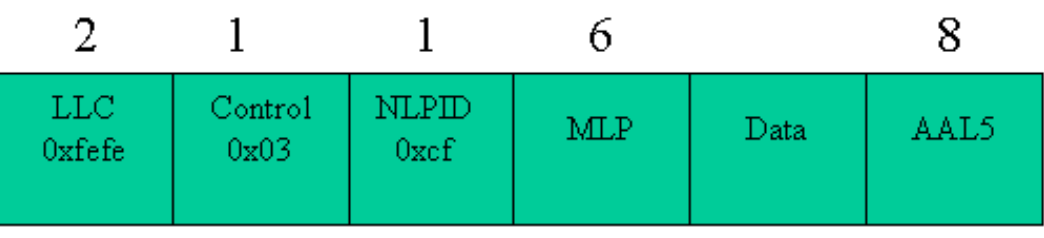

**Figure 6**. MLPPPoA overhead. Only the first fragment carries a PPP header.

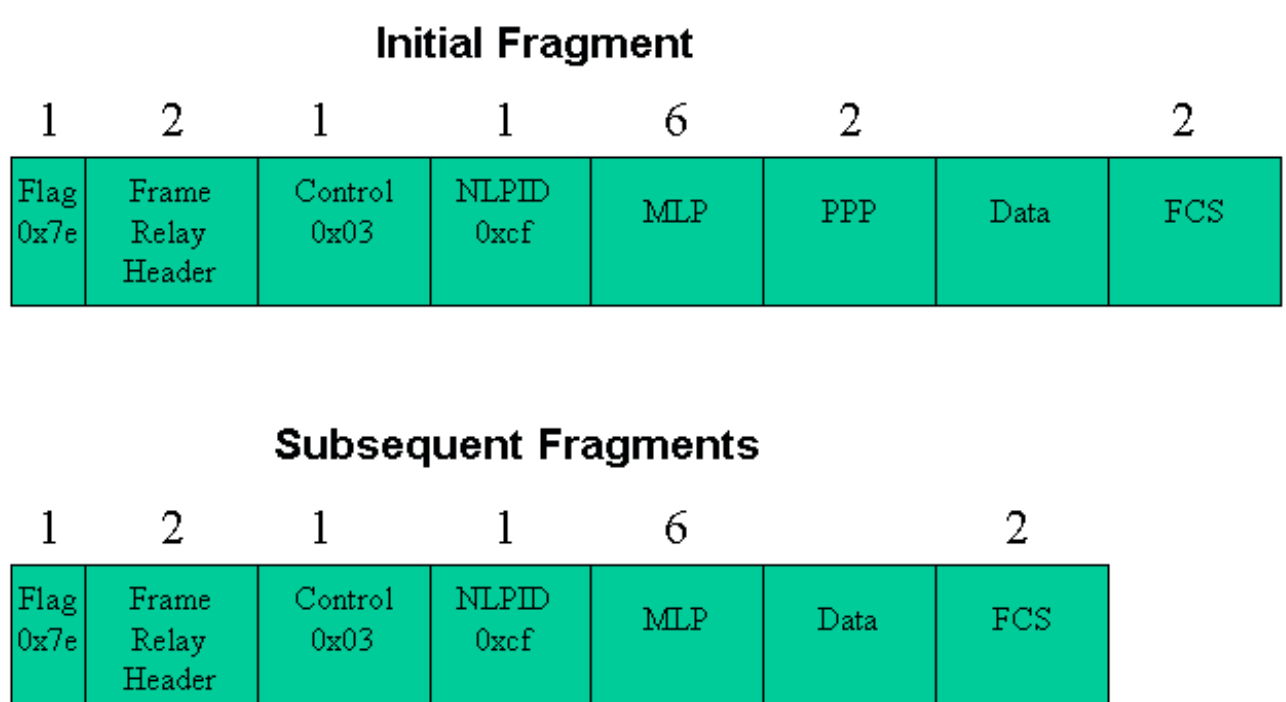

## **VoIP Bandwidth Requirements**

When provisioning bandwidth for VoIP, the data link overhead has to be included in the bandwidth calculations. Table 4 shows the per-call bandwidth requirements for VoIP depending on the codec and the use of compressed Real-time Transport Protocol (RTP). The calculations in Table 4 assume a best-case scenario for RTP header compression (cRTP), in other words, no UDP checksum or transmission errors. Headers are then consistently compressed from 40 bytes to two bytes.

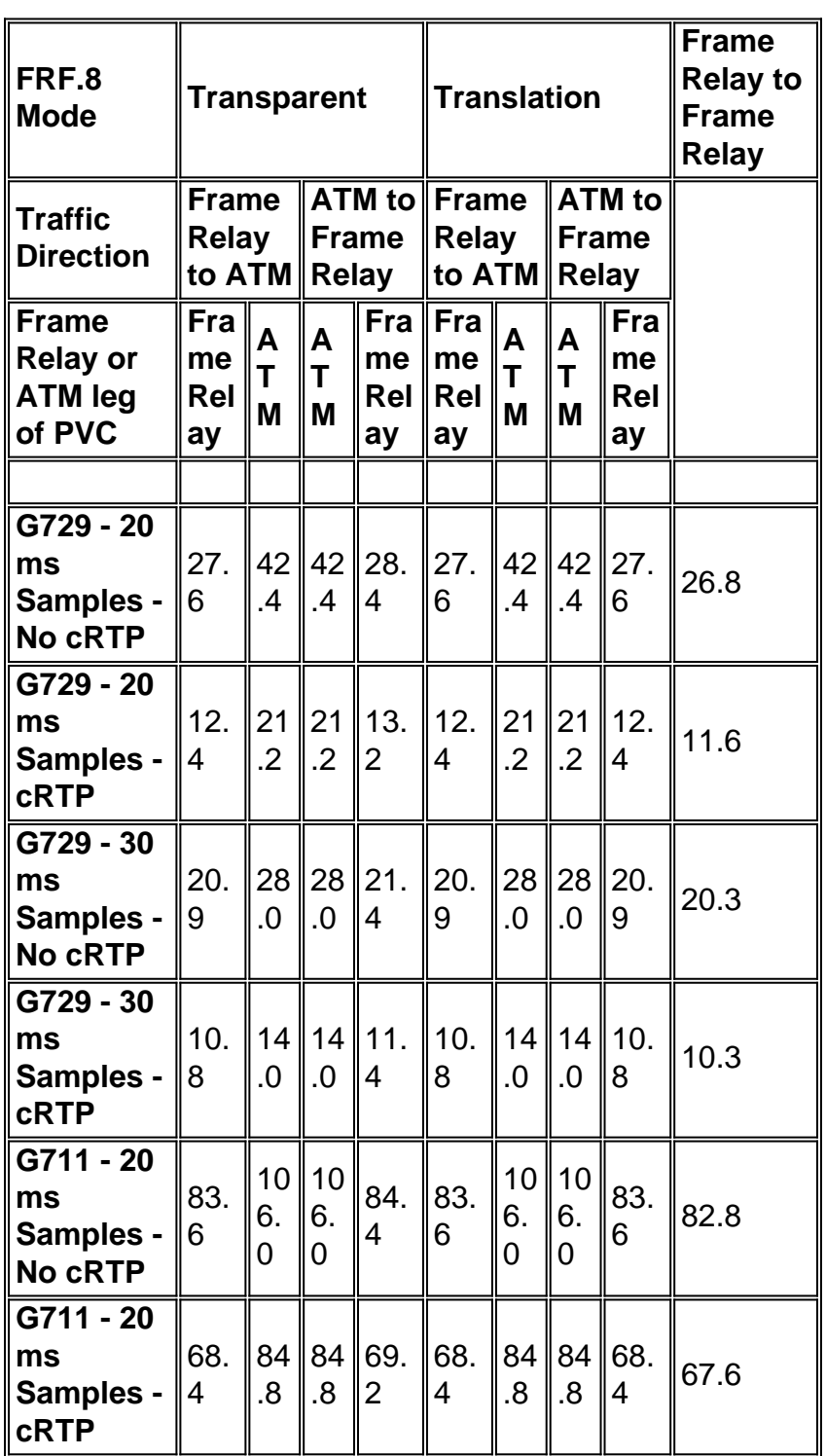

╨ ▁▁┃

**Table 4** - Per VoIP call bandwidth requirements (kbps).

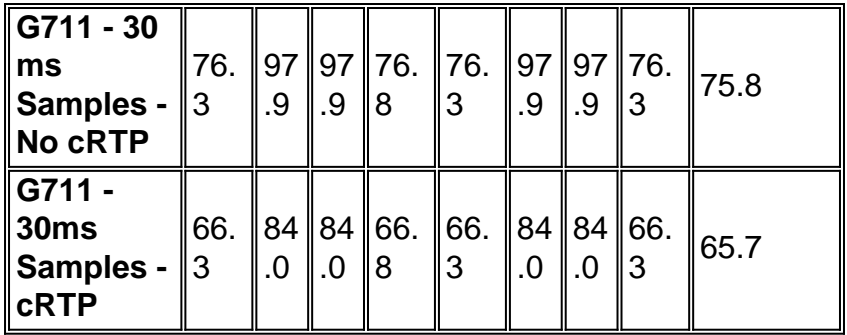

Since overhead varies on each leg of the PVC, we recommend designing for a worst-case scenario. For example, consider the case of a G.279 call with 20 msec sampling and cRTP across a transparent PVC. On the Frame Relay leg, the bandwidth requirement is 12.4 kbps in one direction and 13.2 kbps in the other. Thus, we recommend provisioning based on 3.2 kbps per call.

For comparison purposes, the table also shows the VoIP bandwidth requirement on an end-to-end Frame Relay PVC configured with FRF.12 fragmentation. As noted in the table, PPP consumes between 0.5 kbps and 0.8 kbps of additional bandwidth per call to support the additional encapsulation header bytes. Thus, we recommend using FRF.12 with end-to-end Frame Relay VCs.

Compressed RTP (cRTP) over ATM requires Cisco IOS® Software Release 12.2(2)T. When cRTP is enabled with MLPoFR and MLPoATM, TCP/IP header compression is automatically enabled and cannot be disabled. This restriction results from RFC 2509, which does not allow PPP negotiation of RTP header compression without also negotiating TCP header compression.

## **Translation and Transparent Support on Cisco Devices**

Originally, LFI required that IWF devices use transparent mode. More recently, the Frame Relay Forum introduced FRF.8.1 to support translation mode. Cisco introduced support for FRF.8.1 and translation mode in the following versions of Cisco IOS Software:

- 12.0(18)W5(23) for the LS1010 and Catalyst 8500 Series with a 4CE1 FR-PAM (CSCdt39211)
- 12.2(3)T and 12.2(2) on Cisco IOS routers with ATM interfaces, such as the PA-A3 (CSCdt70724)

Some service providers do not yet support PPP translation on their FRF.8 devices. Whenever this is the case, the provider must configure their PVCs for transparent mode.

### **Hardware and Software**

This configuration uses the following hardware and software:

- ATM endpoint PA-A3-OC3 in a 7200 Series router running Cisco IOS Software Release 12.2(8)T. (Note: LFI is supported on the PA-A3-OC3 and PA-A3-T3 only. It is not supported on the IMA and ATM OC-12 port adapters.)
- IWF device LS1010 with Channelized T3 port adapter module and Cisco IOS Software Release 12.1(8)EY.
- Frame Relay endpoint PA-MC-T3 in a 7200 Series router running Cisco IOS Software

## **Topology Diagram**

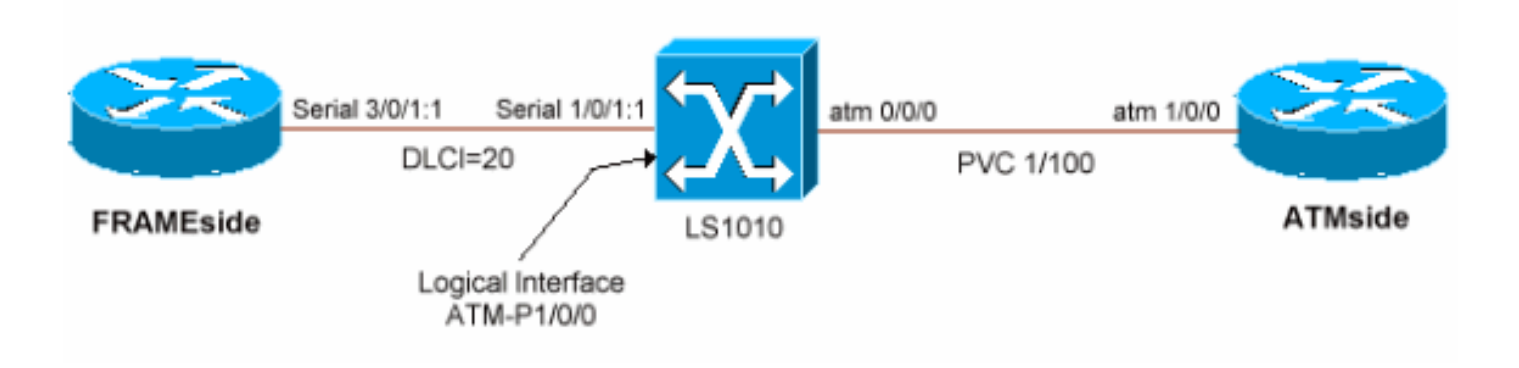

# **Configurations**

This section shows how to configure the LFI feature over an FRF.8 link in transparent mode. It uses a virtual template on the two router endpoints, from which the MLP bundle's virtual access interface is cloned. LFI supports dialer interfaces and virtual templates for specifying the protocollayer parameters of MLPPP. Cisco IOS Software Release 12.2(8)T increases to 200 the number of unique virtual templates that can be configured per router. Previous versions support only up to 25 virtual templates per router. This limitation can be a scaling issue on an ATM distribution router if every PVC is required to have a unique IP address. As a workaround, use IP as unnumbered or replace virtual templates with dialer interfaces on numbered links.

Cisco IOS Release 12.1(5)T introduced support for LFI over only one member link per MLPPP bundle. Thus, this configuration uses only a single VC at each endpoint. Support for multiple VCs per bundle is planned for an upcoming release of Cisco IOS.

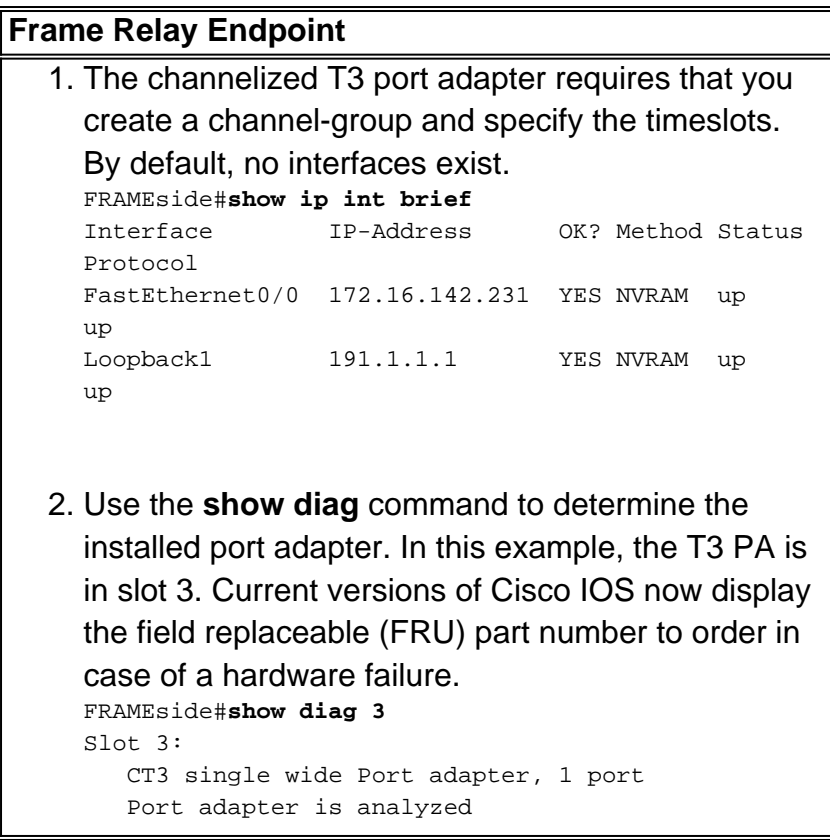

```
 Port adapter insertion time 13:16:35 ago
      EEPROM contents at hardware discovery:
      Hardware revision 1.0 Board revision
  AD Serial number 23414844 Part number
  73-3037-01
     FRU Part Number: PA-MC-T3= (SW)
    Test history 0x0 RMA number
  00 - 00 - 00 EEPROM format version 1
     EEPROM contents (hex):
        0x20: 01 A0 01 00 01 65 48 3C 49 0B DD 01 00
  00 00 00
       0x30: 50 00 00 00 00 10 30 00 FF FF FF FF FF
  FF FF FF
Executing the show controller t3 command
3.
  displays physical-layer alarms and statistics.
  FRAMEside#show controller t3 3/0
  T3 3/0 is up. Hardware is CT3 single wide port
  adapter
     CT3 H/W Version : 1.0.1, CT3 ROM Version : 1.1,
  CT3 F/W Version : 2.4.0
    FREEDM version: 1, reset 0 resurrect 0
     Applique type is Channelized T3
    No alarms detected.
    FEAC code received: No code is being received
    Framing is M23, Line Code is B3ZS, Clock Source
  is Internal
     Rx throttle total 0, equipment customer loopback
    Data in current interval (75 seconds elapsed):
        2 Line Code Violations, 1 P-bit Coding
  Violation
        0 C-bit Coding Violation, 1 P-bit Err Secs
        0 P-bit Severely Err Secs, 0 Severely Err
  Framing Secs
        0 Unavailable Secs, 1 Line Errored Secs
        0 C-bit Errored Secs, 0 C-bit Severely Errored
  Secs
     [output omitted]
4. Select a T1 from within T3 controller-configuration
  mode, create a channel-group, and assign timeslots
  to the group.
  FRAMEside(config)#controller t3 3/0
  b13-8-7204(config-controller)#?
  Controller configuration commands:
     cablelength cable length in feet (0-450)
     clock Specify the clock source for a T3
  link
    default Set a command to its defaults
     description Controller specific description
     equipment Specify the equipment type for
  loopback mode
     exit Exit from controller configuration
  mode
     framing Specify the type of Framing on a T3
  link
```

```
 help Description of the interactive help
  system
     idle Specify the idle pattern for all
  channels on a T3 interface
    loopback Put the entire T3 line into loopback
    mdl Maintenance Data Link Configuration
    no Negate a command or set its defaults
    shutdown Shut down a DS3 link (send DS3 Idle)
    t1 Create a T1 channel
  b13-8-7204(config-controller)#t1 ?
     <1-28> T1 Channel number <1-28>
  b13-8-7204(config-controller)#t1 1 channel-group ?
     <0-23> Channel group number
  b13-8-7204(config-controller)#t1 1 channel-group 1
  ?
     timeslots List of timeslots in the channel group
  b13-8-7204(config-controller)#t1 1 channel-group 1
  timeslots ?
     <1-24> List of timeslots which comprise the
  channel
  b13-8-7204(config-controller)#t1 1 channel-group 1
  timeslots 1-2
  b13-8-7204(config-controller)#
  13:22:28: %LINK-3-UPDOWN: Interface Serial3/0/1:1,
  changed state to down
  13:22:29: %LINEPROTO-5-UPDOWN: Line protocol on
  Interface Serial3/0/1:1, changed state to down
  13:22:46: %LINK-3-UPDOWN: Interface Serial3/0/1:1,
  changed state to up
  13:22:47: %LINEPROTO-5-UPDOWN: Line protocol on
  Interface Serial3/0/1:1, changed state to up
  13:23:07: %LINEPROTO-5-UPDOWN: Line protocol on
  Interface Serial3/0/1:1, changed state to down
  Note: If the attached remote interface is not
  similarly configured, the link layer of the new
  channelized interface comes up, but the line
  protocol stays down.
5. Interface serial 3/0/1:1 identifies the new
  channelized interface. Configure the interface for
  Frame Relay encapsulation and then enable Frame
  Relay Traffic Shaping (FRTS) on the main interface.
  FRAMEside(config)#int serial 3/0/1:1
  FRAMEside(config-if)#encapsulation frame-relay ietf
  FRAMEside(config-if)#frame-relay traffic-shaping
  !--- FRTS must be enabled for MLPoFR.
6. Configure a Frame Relay map-class to apply traffic-
  shaping parameters to the Frame Relay VC (which
  will be created below).
  FRAMEside(config)#map-class frame-relay mlp
  FRAMEside(config-map-class)#frame-relay cir ?
```

```
 <1-45000000> Applied to both Incoming/Outgoing
CIR, Bits per second
```

```
 in Incoming CIR
     out Outgoing CIR
  FRAMEside(config-map-class)#frame-relay cir 128000
  FRAMEside(config-map-class)#frame-relay mincir
  128000
  FRAMEside(config-map-class)#frame-relay bc ?
     <300-16000000> Applied to both Incoming/Outgoing
  Bc, Bits
    in Incoming Bc
    out Outgoing Bc
     <cr>
  FRAMEside(config-map-class)#frame-relay bc 1280
  !--- Configure a burst committed (Bc) value of
  1/100th of the CIR or 1280 bps. FRAMEside(config-
  map-class)#frame-relay be 0
  !--- Configure an excess burst (Be) value of 0.
  FRAMeside(config-map-class)#no frame-relay
  adaptive-shaping
7. Create a QoS service policy. Use the same
  parameters as the ATM side. See below for
  reference.
  FRAMEside#show policy-map example
     Policy Map example
       Class voice
         Weighted Fair Queueing
              Strict Priority
              Bandwidth 110 (kbps) Burst 2750 (Bytes)
       Class class-default
         Weighted Fair Queueing
              Flow based Fair Queueing
               Bandwidth 0 (kbps) Max Threshold 64
  (packets)
8. Create a virtual template interface and apply
  MLPPP parameters. Also apply the QoS service-
  policy to the VC.
  FRAMEside(config)#interface Virtual-Template1
  FRAMEside(config-if)#ip address 1.1.1.2
  255.255.255.0
  FRAMEside(config-if)#service-policy output example
  FRAMEside(config-if)#ppp multilink
  FRAMEside(config-if)#ppp multilink fragment-delay
  10
  FRAMEside(config-if)#ppp multilink interleave
  FRAMEside(config-if)#end
9. Create a subinterface and assign the Frame Relay
  Data Link Connection Identifier (DLCI) number.
  Then apply PPP encapsulation, the virtual template,
  and the map-class.
  FRAMEside(config)#int serial 3/0/1:1.1 point
  FRAMEside(config-subif)#frame-relay interface-dlci
  ?
     <16-1007> Define a switched or locally
  terminated DLCI
  FRAMEside(config-subif)#frame-relay interface-dlci
```

```
20 ppp ?
    Virtual-Template Virtual Template interface
  FRAMEside(config-subif)#frame-relay interface-dlci
  20 ppp Virtual-Template 1
  FRAMEside(config-fr-dlci)#class mlp
10. Use the show frame-relay pvc command to
   confirm your virtual-template and map-class
   parameters on the VC.
   FRAMEside#show frame-relay pvc 20
   PVC Statistics for interface Serial3/0/1:1 (Frame
   Relay DTE)
   DLCI = 20, DLCI USAGE = LOCAL, PVC STATUS =
   INACTIVE, INTERFACE = Serial3/0/1:1.1
      input pkts 0 output pkts 0 in bytes
   \cap out bytes 0 dropped pkts 0 in FECN
   pkts 0
      in BECN pkts 0 out FECN pkts 0 out BECN
   pkts 0
      in DE pkts 0 out DE pkts 0
      out bcast pkts 0 out bcast bytes 0
      5 minute input rate 0 bits/sec, 0 packets/sec
      5 minute output rate 0 bits/sec, 0 packets/sec
      pvc create time 00:03:24, last time pvc status
   changed 00:03:24
   Bound to Virtual-Access1 (down, cloned from
   Virtual-Template1)
      cir 128000 bc 1280 be 0 byte
   limit 160 interval 10
      mincir 128000 byte increment 160 Adaptive
   Shaping none
      pkts 0 bytes 0 pkts delayed 0
   bytes delayed 0
      shaping inactive
      traffic shaping drops 0
      Queueing strategy: fifo
      Output queue 0/40, 0 drop, 0 dequeued
11. Use the show controller serial 3/0/1:1 to confirm
   that the Frame Relay link is in an up status and
   clear of physical-layer alarms. Each channelized
   interface is assigned a "VC" number. In the
   following output, channel-group 1 (3/0/1:1) is
   assigned a VC number of 0.
   FRAMEside#show controller serial 3/0/1:1
   CT3 SW Controller 3/0
      ROM ver 0x10001, h/w ver 1.0.1, f/w ver 2.4.0,
   FREEDM rev 1
   !--- FREEDM is the HDLC controller on the
   channelized T3 port adapter. It extracts data from
   the 24 timeslots of a T1, validates the CRC, and
   checks for any other frame errors. T3 linestate is
   Up, T1 linestate 0x00000002, num_active_idb 1
```
 Buffer pool size 640, particle size 512, cache size 640, cache end 128/127

 Rx desctable 0xF1A5A20, shadow 0x628C6AFC, size 512, spin 128

*!--- When it initializes, the interface driver builds a control structure known as the receive ring. The receive ring consists of a list of 512 packet buffer descriptors. As packets arrive, FREEDM DMAs the data into the buffer to which a descriptor points.* rx queue 0xF1B8000, cache 0xF1B8000, fq base 0xF1B8800 rdq base 0xF1B8000, host\_rxrdqr 0xF1B8004, host\_rxfqw 0xF1B8804 Tx desctable 0xF1A7A60, shadow 0x628B6AD0, size 4096, spin 256 *!--- When it initializes, the interface driver also creates the transmit queue or transmit ring. In the case of the channelized T3 PA, the driver creates a queue of 4096 entries and sets all fields in the descriptors to NULL or empty.* tx queue 0xF1C0000, cache 0xF1C0000 host\_txrdqw 1802, fq base 0xF1C4000, host\_txfqr 0xF1C5C20 dynamic txlimit threshold 4096 TPD cache 0x628C7A54, size 4096, cache end 4096/4094, underrun 0 RPD cache 0x628C7328, size 448, cache end 0 Freedm fifo 0x628AA7B0, head ptr 0x628AA7C8, tail ptr 0x628AB7A8, reset 0 PCI bus 6, PCI shared memory block 0xF1A454C, PLX mailbox addr 0x3D820040 FREEDM devbase 0x3D800000, PLX devbase 0x3D820000 Rx overruns 0, Tx underruns 0, **tx rdq count 0** *!--- The "tx rdq count" indicates the number of outstanding transmit packets in FREEDM's "transmit ready" queue. This queue holds a packet before it reaches the transmit ring.* Tx bad vc 0 FREEDM err: cas 0, hdl 0, hdl\_blk 0, ind\_prov 0, tavail 0, tmac busy 0, rmac b usy 0 rxrdq\_wt 0x2, rxrdq\_rd 0x1, rxsfq\_wt 0x201, rxsfq\_rd 0x206 **VC 0 (1:1) is enabled, T1 1 is enabled/Up**, rx throttle 0 **Interface Serial3/0/1:1 is up** (idb status 0x84208080) xmitdelay 0, max pak size 1608, maxmtu 1500, max buf size 1524 started 8, throttled 0, unthrottled 0, in\_throttle FALSE VC config: map 0xC0000000, timeslots 2, subrate 0xFF, crc size 2, non-inverted data freedm fifo num 3, start 0x628AA7B0, end 0x628AA7C0, configured = TRUE Rx pkts 0, bytes 0, runt 0, giant 0, drops 0 crc 0, frame 0, overrun 0, abort 1, no buf 0 Tx pkts 194313, bytes 2549490, underrun 0, drops 0, tpd udr 0 tx enqueued 0, tx count 0/36/0, no buf 0 tx limited = FALSE *!--- The "tx count x/y/z" counter includes the following information: !--- "x" = Number of transmit ring entries in use. !--- "y" = Maximum number of packets allowed on the transmit queue. !--- "z" = Number of times that the transmit limit has been exceeded.* **LS1010 Configuration**

1. Use the **show hardware** command to confirm that your LS1010 is equipped with a channelized Frame

```
Relay port adapter module (PAM).
 LS1010#show hardware
 LS1010 named LS1010, Date: 07:36:40 UTC Mon May 13
  2002
 Feature Card's FPGA Download Version: 11
 Slot Ctrlr-Type Part No. Rev Ser No Mfg Date
 RMA No. Hw Vrs Tst EEP
  ---- ------------ ---------- -- -------- ---------
  -------- ------- --- ---
  0/0 155MM PAM 73-1496-03 A0 02829507 May 07 96
  00-00-00 3.1 0 2
  1/0 1CT3 FR-PAM 73-2972-03 A0 12344261 May 17 99
 00-00-00 3.0 0 2
  2/0 ATM Swi/Proc 73-1402-03 B0 03824638 Sep 14 96
 00-00-00 3.1 0 2
 2/1 FeatureCard1 73-1405-03 B0 03824581 Sep 14 96
 00-00-00 3.2 0 2
2. Use the show ip int brief command to identify the
 controller interface.
 LS1010#show ip int brief
 Interface IP-Address OK? Method Status
 Protocol
 ATM0/0/0 unassigned YES unset up
 up
 ATM0/0/1 unassigned YES unset down
 down
 ATM0/0/2 unassigned YES unset down
 down
 ATM0/0/3 unassigned YES unset down
 down
 ATM-P1/0/0 unassigned YES unset up
 up
 T3 1/0/0 unassigned YES unset up
 up
3. Create a channelized interface and select the same
 timeslots as the serial port adapter (PA).
 LS1010(config)#controller t3 1/0/0
 LS1010(config-controller)#channel-group 1 t1 ?
    <1-28> T1 line number <1-28>
 LS1010(config-controller)#channel-group 1 t1 1
 timeslots ?
    <1-24> List of timeslots which comprise the
 channel
 LS1010(config-controller)#channel-group 1 t1 1
  timeslot 1-2
 LS1010(config-controller)#
  2w1d: %LINK-3-UPDOWN: Interface Serial1/0/0:1,
 changed state to up
  2w1d: %LINEPROTO-5-UPDOWN: Line protocol on
  Interface Serial1/0/0:1, changed state to up
4. Configure Frame Relay encapsulation on the new
  serial interface. In addition, change the Local
```
Management Interface (LMI) type from NNI to DCE.

```
LS1010(config)#int serial 1/0/0:1
  LS1010(config-if)#encap frame ?
     ietf Use RFC1490 encapsulation
  LS1010(config-if)#encap frame ietf
  LS1010(config-if)#frame-relay intf-type dce
5. Use the show interface serial command to confirm
  Frame Relay encapsulation.
  LS1010#show int serial 1/0/0:1
  Serial1/0/0:1 is up, line protocol is up
    Hardware is FRPAM-SERIAL
     MTU 4096 bytes, BW 128 Kbit, DLY 0 usec,
        reliability 139/255, txload 1/255, rxload
  1/255
     Encapsulation FRAME-RELAY IETF, loopback not set
     Keepalive set (10 sec)
    LMI enq sent 32, LMI stat recvd 0, LMI upd recvd
  \Omega LMI enq recvd 40, LMI stat sent 40, LMI upd sent
  0, DCE LMI up
    LMI DLCI 1023 LMI type is CISCO frame relay DCE
  !--- By default, the serial PAM and the serial PA
  use LMI type Cisco. The serial PAM should show DCE
  LMI status of "up", and the serial PA should show
  DTE LMI status of "up". Broadcast queue 0/64,
  broadcasts sent/dropped 0/0, interface broadcasts 0
  Last input 00:00:03, output 00:00:05, output hang
  never Last clearing of "show interface" counters
  00:06:40 Input queue: 0/75/0/0
  (size/max/drops/flushes); Total output drops: 0
  Queueing strategy: fifo Output queue :0/40
  (size/max) 5 minute input rate 0 bits/sec, 0
  packets/sec 5 minute output rate 0 bits/sec, 0
  packets/sec 44 packets input, 667 bytes, 0 no
  buffer Received 0 broadcasts, 0 runts, 0 giants, 0
  throttles 5 input errors, 0 CRC, 0 frame, 0
  overrun, 0 ignored, 0 abort 71 packets output, 923
  bytes, 0 underruns 0 output errors, 0 collisions, 0
  interface resets 0 output buffer failures, 0 output
  buffers swapped out 0 carrier transitions
  Timeslots(s) Used: 1-2 on T1 1
      Frames Received with:
       DE set: 0, FECN set :0, BECN set: 0
      Frames Tagged :
      DE: 0, FECN: 0 BECN: 0
      Frames Discarded Due to Alignment Error: 0
      Frames Discarded Due to Illegal Length: 0
      Frames Received with unknown DLCI: 5
      Frames with illegal Header : 0
      Transmit Frames with FECN set :0, BECN Set :0
      Transmit Frames Tagged FECN : 0 BECN : 0
      Transmit Frames Discarded due to No buffers : 0
      Default Upc Action : tag-drop
      Default Bc (in Bits) : 32768
  LS1010#show frame lmi
  LMI Statistics for interface Serial1/0/0:1 (Frame
  Relay DCE) LMI TYPE = CISCO<
     Invalid Unnumbered info 0 Invalid
  Prot Disc 0
```
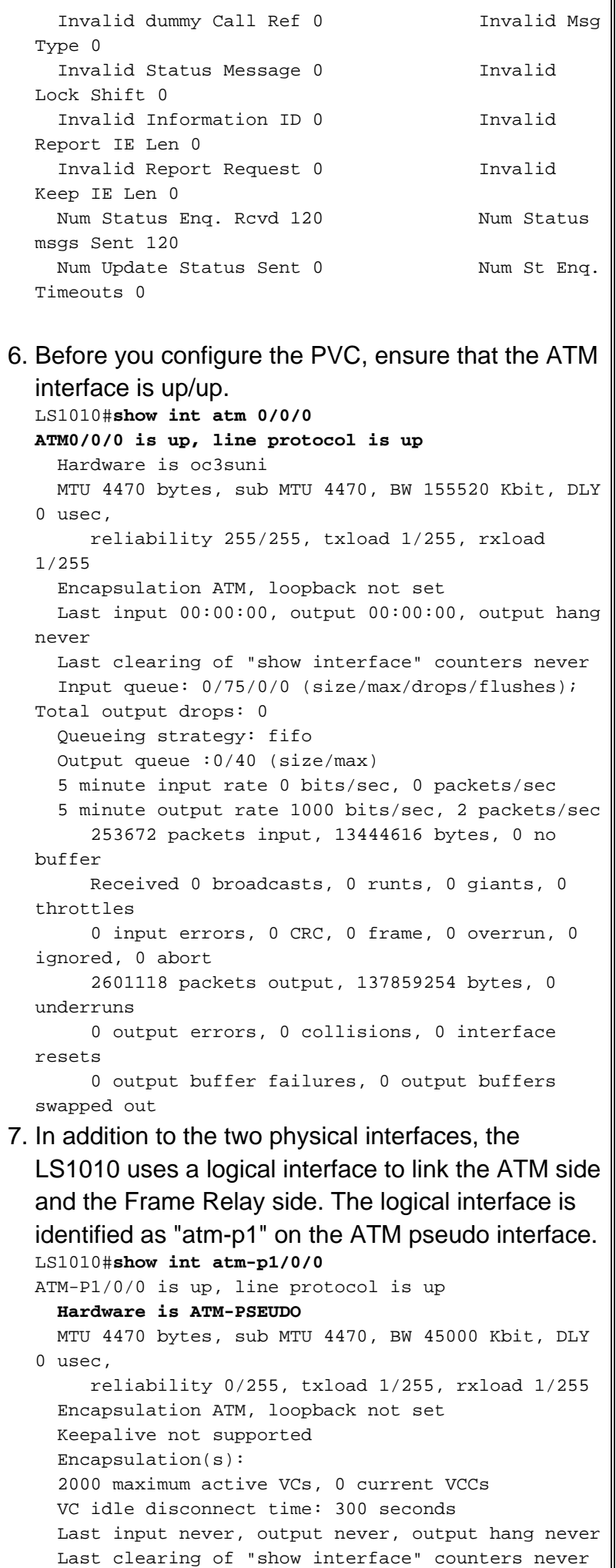

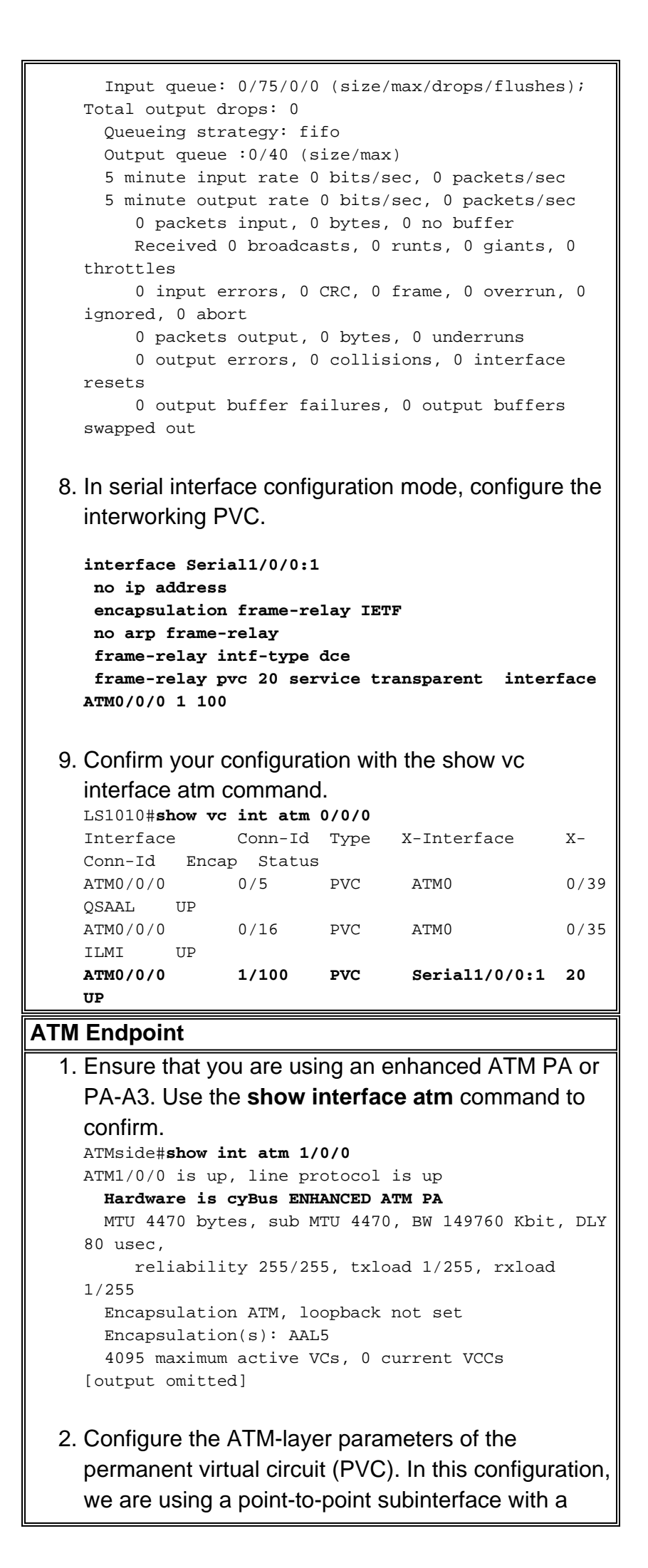

```
sustained cell rate (SCR) of 150 kbps. This value
  was selected to be about 15% higher than the
  Frame Relay endpoint's CIR of 128 kbps. The
  additional 15% helps to ensure that the VC delivers
  an equivalent bandwidth to actual user traffic on
  both sides of the connection while accommodating
  the extra overhead of the ATM side. (See also
  Configuring Traffic Shaping on Frame Relay to ATM
  Service Interworking (FRF.8) PVCs.)
  ATMside(config)#int atm 1/0/0.1 point
  ATMside(config-subif)#pvc 1/100
  ATMside(config-if-atm-vc)#vbr-nrt 300 150 ?
     <1-65535> Maximum Burst Size(MBS) in Cells
    <<<<<>>ATMside(config-if-atm-vc)#vbr-nrt 300 150
  ATMside(config-if-atm-vc)#end
  ATMside(config-if-atm-vc)#tx-ring-limit 4
  !--- Tune down the transmit ring to push most
  queueing to the layer-3 queues, where our service
  policy will apply.
3. Confirm that your VC appears in the VC table.
  Execute the show atm vc command. Note that the
  router assigns a default maximum burst size (MBS)
  of 94 since we did not enter an explicit value.
  ATMside#show atm vc
  VCD / Peak
  Avg/Min Burst
  Interface Name VPI VCI Type Encaps SC kbps kbps
  Cells Sts
  1/0/0.1 1 1 100 PVC SNAP VBR 300 150
  94 UP
4. Create a QoS service policy. In the policy shown
  below, we created four classes, including the router-
  created class-default class. Create a class-map for
  the voice over IP (VoIP) packets.
  ATMside(config)#class-map voice
  ATMside(config-cmap)#match ip rtp ?
     <2000-65535> Lower bound of UDP destination port
  ATMside(config-cmap)#match ip rtp 16384 ?
    <0-16383> Range of UDP ports
  ATMside(config-cmap)#match ip rtp 16384 16383
  !--- Cisco IOS H.323 devices use this UDP port
  range to transmit VoIP packets.
  Create a class-map for the voice signaling packets.
  This example uses H.323 Fast Connect. (See also
  the "LLQ Configuration Guidelines" section of VoIP
  over PPP Links with Quality of Service (LLQ / IP
  RTP Priority, LFI, cRTP.)
  class-map voice-signaling
    match access-group 103
```
**!**

**access-list 103 permit tcp any eq 1720 any access-list 103 permit tcp any any eq 1720**

Create a named policy-map and assign QoS actions to each class. This example assigns priority queueing to the VoIP user packets with the **priority** command and a minimum bandwidth guarantee to call-signaling packets with the **bandwidth** command. All other traffic goes to the class-default class, which separates the traffic into IP-layer flows and provides fair-queueing among the flows.

**policy-map example**

```
 class call-control
   bandwidth percent 10
 class voice
    priority 110
 class class-default
   fair-queue
```
#### Confirm your configuration.

ATMside#**show policy-map example** Policy Map example Class call-control bandwidth percent 10 Class voice priority 110 Class class-default fair-queue

5. Create a virtual template and apply the QoS service policy to it.

```
interface Virtual-Template1
  bandwidth 150
  ip address 1.1.1.1 255.255.255.0
   service-policy output example
  ppp multilink
  ppp multilink fragment-delay 10
  ppp multilink interleave
```

```
!--- You select a fragment size indirectly by
specifying the maximum tolerable serialization
delay. The recommended maximum per-hop
serialization delay for voice environments is 10
milliseconds (ms). LFI also requires ppp multilink
interleave.
```
6. Apply the virtual template and multilink-PPP encapsulation to the ATM PVC. ATMside(config)#**int atm 1/0/0.1** ATMside(config-subif)#**pvc 1/100** ATMside(config-if-atm-vc)#**protocol ppp ?** Virtual-Template Virtual Template interface dialer **pvc** is part of dialer profile

```
ATMside(config-if-atm-vc)#protocol ppp Virtual-
Template 1
```

```
7. Confirm your settings on the ATM PVC.
  ATMside#show run int atm 1/0/0.1
  Building configuration...
  Current configuration : 127 bytes
  !
  interface ATM1/0/0.1 point-to-point
   pvc 1/100
     vbr-nrt 300 150
    tx-ring-limit 4
     protocol ppp Virtual-Template1
    !
  end
The router creates a virtual-access interface
8.
  automatically. If you do not have MLPPP configured
  on the Frame Relay endpoint, the status of the
  virtual-access interface is up/down.
  ATMside#show int virtual-access 1
  Virtual-Access1 is up, line protocol is down
     Hardware is Virtual Access interface
     Internet address is 1.1.1.1/24
     MTU 1500 bytes, BW 150 Kbit, DLY 100000 usec,
        reliability 255/255, txload 1/255, rxload
  1/255
     Encapsulation PPP, loopback not set
     DTR is pulsed for 5 seconds on reset
     LCP Listen, multilink Closed
     Closed: LEXCP, BRIDGECP, IPCP, CCP, CDPCP, LLC2,
  BACP, IPV6CP
     Bound to ATM1/0/0.1 VCD: 1, VPI: 1, VCI: 100
     Cloned from virtual-template: 1
```
### **show and debug Commands**

#### **ATM Endpoint**

Use the following commands on the ATM endpoint to confirm that LFI is working correctly. Before issuing debug commands, please see **[Important Information on Debug Commands](/content/en/us/support/docs/dial-access/integrated-services-digital-networks-isdn-channel-associated-signaling-cas/10374-debug.html)**.

- show ppp multilink LFI uses two virtual-access interfaces -- one for PPP and one for the MLP bundle. Use the **show ppp multilink** to differentiate between the two. ATMside#**show ppp multilink Virtual-Access2, bundle name is FRAMEside** *!--- The bundle interface is assigned to VA 2.* Bundle up for 01:11:55 Bundle is Distributed 0 lost fragments, 0 reordered, 0 unassigned 0 discarded, 0 lost received, 1/255 load 0x1E received sequence, 0xA sent sequence Member links: 1 (max not set, min not set) Virtual-Access1, since 01:11:55, last rcvd seq 00001D 187 weight *!--- The PPP interface is assigned to VA 1.*
- show interface virtual-access 1 Confirm that the virtual-access interface is up/up and incrementing the input and output packets counters.

ATMside#**show int virtual-access 1**

```
Virtual-Access1 is up, line protocol is up
   Hardware is Virtual Access interface
```
 Internet address is 1.1.1.1/24 MTU 1500 bytes, BW 150 Kbit, DLY 100000 usec, reliability 255/255, txload 1/255, rxload 1/255 Encapsulation PPP, loopback not set DTR is pulsed for 5 seconds on reset LCP Open, multilink Open **Bound to ATM1/0/0.1 VCD: 1, VPI: 1, VCI: 100 Cloned from virtual-template: 1** Last input 01:11:30, output never, output hang never Last clearing of "show interface" counters 2w1d Input queue: 0/75/0/0 (size/max/drops/flushes); Total output drops: 0 Queueing strategy: fifo Output queue :0/40 (size/max) 5 minute input rate 0 bits/sec, 0 packets/sec 5 minute output rate 0 bits/sec, 0 packets/sec 878 packets input, 13094 bytes, 0 no buffer Received 0 broadcasts, 0 runts, 0 giants, 0 throttles 0 input errors, 0 CRC, 0 frame, 0 overrun, 0 ignored, 0 abort 255073 packets output, 6624300 bytes, 0 underruns 0 output errors, 0 collisions, 0 interface resets 0 output buffer failures, 0 output buffers swapped out 0 carrier transitions

• show policy-map int virtual-access 2 - Confirm that the QoS service policy is bound to the MLPPP bundle interface.

```
 Virtual-Access2
  Service-policy output: example
    queue stats for all priority classes:
      queue size 0, queue limit 27
     packets output 0, packet drops 0
      tail/random drops 0, no buffer drops 0, other drops 0
    Class-map: call-control (match-all)
      0 packets, 0 bytes
      5 minute offered rate 0 bps, drop rate 0 bps
     Match: access-group 103
     queue size 0, queue limit 3
     packets output 0, packet drops 0
      tail/random drops 0, no buffer drops 0, other drops 0
     Bandwidth: 10%, kbps 15
    Class-map: voice (match-all)
      0 packets, 0 bytes
      5 minute offered rate 0 bps, drop rate 0 bps
     Match: ip rtp 16384 16383
      Priority: kbps 110, burst bytes 4470, b/w exceed drops: 0
    Class-map: class-default (match-any)
      0 packets, 0 bytes
      5 minute offered rate 0 bps, drop rate 0 bps
     Match: any
     queue size 0, queue limit 5
     packets output 0, packet drops 0
      tail/random drops 0, no buffer drops 0, other drops 0
      Fair-queue: per-flow queue limit 2
```
ATMside#**show policy-map int virtual-access 2**

• debug ppp packet and debug atm packet - Use these commands if all interfaces are up/up, but you are not able to ping end to end. In addition, you can use these commands to capture

#### PPP keepalives, as illustrated below.

```
2w1d: Vi1 LCP-FS: I ECHOREQ [Open] id 31 len 12 magic 0x52FE6F51
2w1d: ATM1/0/0.1(O):
VCD:0x1 VPI:0x1 VCI:0x64 DM:0x0 SAP:FEFE CTL:03 Length:0x16
2w1d: CFC0 210A 1F00 0CB1 2342 E300 0532 953F
2w1d:
2w1d: Vi1 LCP-FS: O ECHOREP [Open] id 31 len 12 magic 0xB12342E3
!--- This side received an Echo Request and responded with an outbound Echo Reply. 2w1d: Vi1
LCP: O ECHOREQ [Open] id 32 len 12 magic 0xB12342E3 2w1d: ATM1/0/0.1(O): VCD:0x1 VPI:0x1
VCI:0x64 DM:0x0 SAP:FEFE CTL:03 Length:0x16 2w1d: CFC0 2109 2000 0CB1 2342 E300 049A A915
2w1d: Vi1 LCP-FS: I ECHOREP [Open] id 32 len 12 magic 0x52FE6F51 2w1d: Vi1 LCP-FS: Received
id 32, sent id 32, line up !--- This side transmitted an Echo Request and received an
inbound Echo Reply.
```
#### **Frame Relay Endpoint**

Use the following commands on the Frame Relay endpoint to confirm that LFI is working correctly. Before issuing debug commands, please see **Important Information on Debug Commands**.

• show ppp multilink - LFI uses two virtual-access interfaces -- one for PPP and one for the MLP bundle. Use the **show ppp multilink** to differentiate between the two. FRAMEside#**show ppp multilink**

```
Virtual-Access2, bundle name is ATMside
   Bundle up for 01:15:16
   0 lost fragments, 0 reordered, 0 unassigned
   0 discarded, 0 lost received, 1/255 load
   0x19 received sequence, 0x4B sent sequence
  Member links: 1 (max not set, min not set)
     Virtual-Access1, since 01:15:16, last rcvd seq 000018 59464 weight
```
• show policy-map interface virtual-access - Confirm that the QoS service policy is bound to the MLPPP bundle interface.

```
FRAMEside#show policy-map int virtual-access 2
  Virtual-Access2
   Service-policy output: example
     Class-map: voice (match-all)
       0 packets, 0 bytes
       5 minute offered rate 0 bps, drop rate 0 bps
       Match: ip rtp 16384 16383
       Weighted Fair Queueing
        Strict Priority
         Output Queue: Conversation 264
         Bandwidth 110 (kbps) Burst 2750 (Bytes)
         (pkts matched/bytes matched) 0/0
         (total drops/bytes drops) 0/0
     Class-map: class-default (match-any)
       27 packets, 2578 bytes
       5 minute offered rate 0 bps, drop rate 0 bps
       Match: any
       Weighted Fair Queueing
         Flow Based Fair Queueing
         Maximum Number of Hashed Queues 256
         (total queued/total drops/no-buffer drops) 0/0/0
```

```
up/up, but you are not able to ping end-to-end.
FRAMEside#debug frame packet
Frame Relay packet debugging is on
FRAMEside#
FRAMEside#ping 1.1.1.1
Type escape sequence to abort.
Sending 5, 100-byte ICMP Echos to 1.1.1.1, timeout is 2 seconds:
!!!!!
Success rate is 100 percent (5/5), round-trip min/avg/max = 36/36/40 ms
FRAMEside#
2w1d: Serial3/0/1:1.1(o): dlci 20(0x441), NLPID 0x3CF(MULTILINK), datagramsize 52
2w1d: Serial3/0/1:1.1(o): dlci 20(0x441), NLPID 0x3CF(MULTILINK), datagramsize 52
2w1d: Serial3/0/1:1.1(o): dlci 20(0x441), NLPID 0x3CF(MULTILINK), datagramsize 28
2w1d: Serial3/0/1:1.1(o): dlci 20(0x441), NLPID 0x3CF(MULTILINK), datagramsize 52
2w1d: Serial3/0/1:1.1(o): dlci 20(0x441), NLPID 0x3CF(MULTILINK), datagramsize 52
2w1d: Serial3/0/1:1.1(o): dlci 20(0x441), NLPID 0x3CF(MULTILINK), datagramsize 28
2w1d: Serial3/0/1:1.1(o): dlci 20(0x441), NLPID 0x3CF(MULTILINK), datagramsize 52
2w1d: Serial3/0/1:1.1(o): dlci 20(0x441), NLPID 0x3CF(MULTILINK), datagramsize 52
2w1d: Serial3/0/1:1.1(o): dlci 20(0x441), NLPID 0x3CF(MULTILINK), datagramsize 28
2w1d: Serial3/0/1:1.1(o): dlci 20(0x441), NLPID 0x3CF(MULTILINK), datagramsize 52
2w1d: Serial3/0/1:1.1(o): dlci 20(0x441), NLPID 0x3CF(MULTILINK), datagramsize 52
```
### **Queueing and LFI**

MLPPPoA and MLPPPoFR clone two virtual-access interfaces from the dialer interface or virtual template. One such interface represents the PPP link, and the other represents the MLP bundle interface. Use the **show ppp multilink** command to determine the specific interface used for each function. As of this writing, only one VC per bundle is supported, and thus only one virtual-access interface should appear in the bundle-member list in the **show ppp multilink** output.

In addition to the two virtual-access interfaces, each PVC is associated with a main interface and a subinterface. Each of these interfaces provides some form of queueing. However, only the virtualaccess interface representing the bundle interface supports fancy queueing via an applied QoS service policy. The other three interfaces must have FIFO queueing. When applying a servicepolicy to a virtual-template, the router displays the following message:

cr7200(config)#interface virtual-template 1 cr7200(config)#service-policy output Gromit Class Base Weighted Fair Queueing not supported on interface Virtual-Access1

**Note:** Class Based Weighted Fair Queueing supported on MLPPP bundle interface only.

These messages are normal. The first message is advising that a service-policy is not supported on the PPP virtual-access interface. The second message confirms that the service-policy is applied to the MLP bundle virtual-access interface. To confirm the queueing mechanism on the MLP bundle interface, use the commands **show interface virtual-access**, **show queue virtualaccess**, and **show policy-map interface virtual-access**.

MLPPPoFR requires that Frame Relay Traffic Shaping (FRTS) be enabled on the physical interface. FRTS activates per-VC queues. On platforms such as the 7200, 3600, and 2600 Series, FRTS is configured with the following two commands:

• frame-relay traffic-shaping on the main interface

• **map-class** with any shaping commands.

Current versions of Cisco IOS prints the following warning message if MLPPoFR is applied without FRTS.

"MLPoFR not configured properly on Link x Bundle y"

If you see this warning message, ensure that FRTS has been configured on physical interface and that the QoS service policy has been attached to the virtual template. To verify the configuration, use the **show running-config serial interface** and **show running-config virtual-template** commands. When MLPPPoFR is configured, the interface queueing mechanism changes to dual FIFO, as illustrated below. The high-priority queue handles voice packets and control packets, such as Local Management Interface (LMI), and the low-priority queue handles fragmented packets, presumably data or non-voice packets.

```
Router#show int serial 6/0:0
    Serial6/0:0 is up, line protocol is down
      Hardware is Multichannel T1
      MTU 1500 bytes, BW 64 Kbit, DLY 20000 usec,
         reliability 255/255, txload 1/255, rxload 1/255
      Encapsulation FRAME-RELAY, crc 16, Data non-inverted
      Keepalive set (10 sec)
      LMI enq sent 236, LMI stat recvd 0, LMI upd recvd 0, DTE LMI down
      LMI enq recvd 353, LMI stat sent 0, LMI upd sent 0
      LMI DLCI 1023 LMI type is CISCO frame relay DTE
      Broadcast queue 0/64, broadcasts sent/dropped 0/0, interface broadcasts 0
      Last input 00:00:02, output 00:00:02, output hang never
      Last clearing of "show interface" counters 00:39:22
      Queueing strategy: dual fifo
      Output queue: high size/max/dropped 0/256/0 !--- high-priority queue Output
queue 0/128, 0 drops; input queue 0/75, 0 drops !--- low-priority queue 5 minute
input rate 0 bits/sec, 0 packets/sec 5 minute output rate 0 bits/sec, 0 packets/sec
353 packets input, 4628 bytes, 0 no buffer Received 0 broadcasts, 0 runts, 0 giants,
0 throttles 0 input errors, 0 CRC, 0 frame, 0 overrun, 0 ignored, 0 abort 353 packets
output, 4628 bytes, 0 underruns 0 output errors, 0 collisions, 0 interface resets 0
output buffer failures, 0 output buffers swapped out 0 carrier transitions no alarm
present Timeslot(s) Used:12, subrate: 64Kb/s, transmit delay is 0 flags
```
LFI uses two layers of queueing -- MLPPP bundle level, which supports fancy queueing, and PVC level, which only supports FIFO queueing. The bundle interface maintains its own queue. All MLP packets go through the MLP bundle and virtual access layers first before the Frame Relay or ATM layer. LFI monitors the size of the member links' hardware queues and dequeues packets to the hardware queues when they fall below a threshold, which originally was a value of two. Otherwise, the packets are queued in the MLP bundle queue.

### **Troubleshooting and Known Issues**

The following table lists known issues with LFI over FRF links and focuses on the troubleshooting steps to take to isolate your symptoms to a resolved bug.

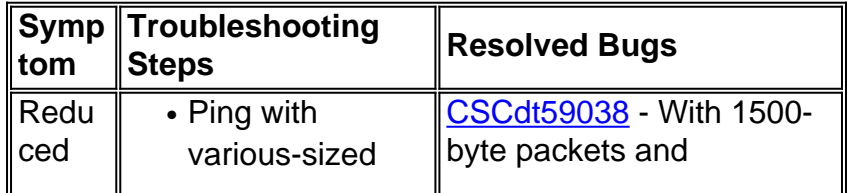

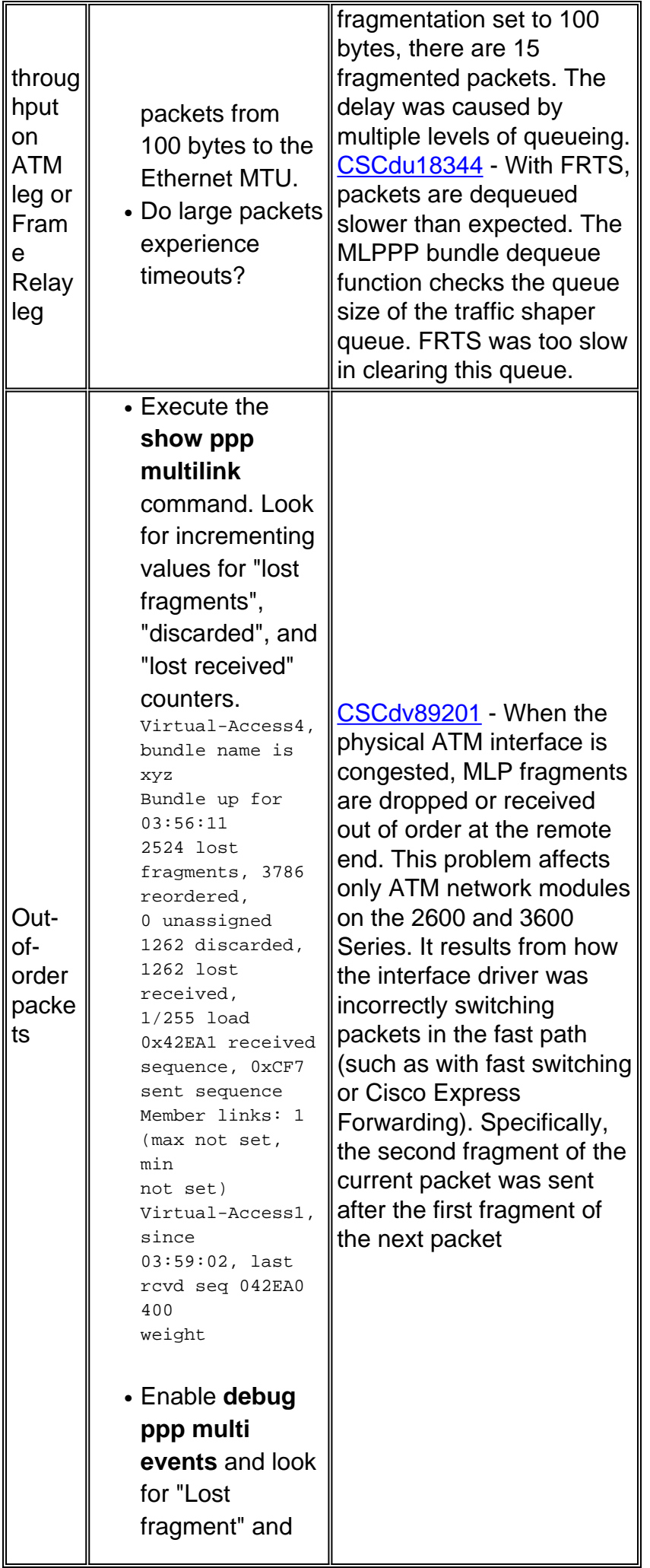

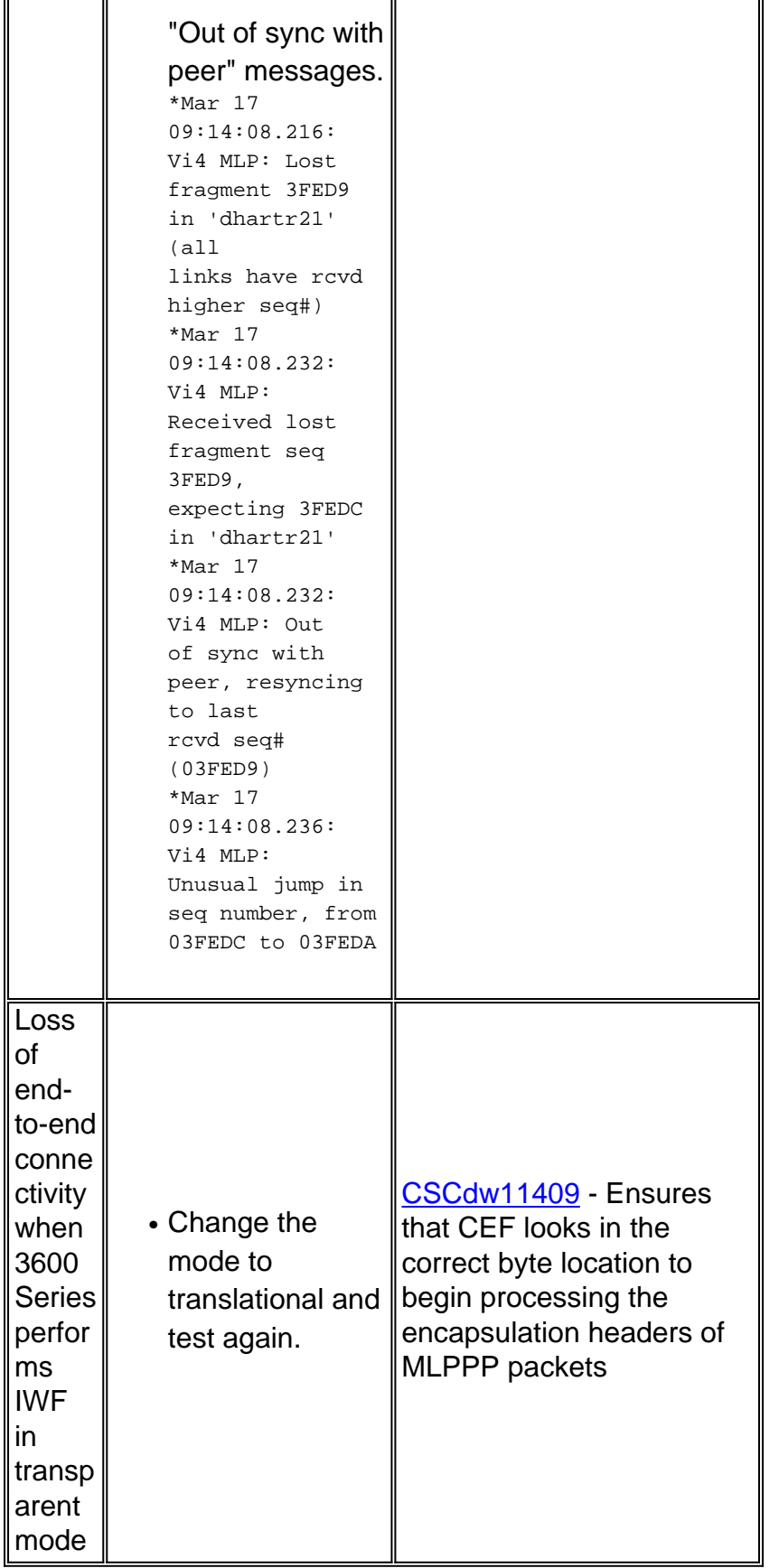

## **Related Information**

- **[Configuring Link Fragmentation and Interleaving for Frame Relay and ATM Virtual](/content/en/us/td/docs/ios/12_2sb/feature/guide/sbamlatm.html) [Circuits](/content/en/us/td/docs/ios/12_2sb/feature/guide/sbamlatm.html)**
- **[Designing and Deploying Multilink PPP over Frame Relay and ATM](/content/en/us/support/docs/voice/voice-over-frame-relay-vofr/25084-designing-mlp-over-fr-atm.html)**
- **[RFC2364, PPP Over AAL5, July 1998](http://www.faqs.org/rfcs/rfc2364.html)**
- **[RFC1973, PPP in Frame Relay, June 1996](http://www.faqs.org/rfcs/rfc1973.html)**
- **[RFC1717, The PPP Multilink Protocol \(MP\), Nov. 1994](http://www.faqs.org/rfcs/rfc1717.html)**
- **[Frame Relay / ATM PVC Service Interworking Implementation Agreement FRF.8](https://www.broadband-forum.org/technical/download/FRF.8.1.pdf)**
- **[More ATM Information](/content/en/us/tech/asynchronous-transfer-mode-atm/index.html)**
- **[Tools & Resources Cisco Systems](/content/en/us/support/web/tools-catalog.html)**
- **[Technical Support & Documentation Cisco Systems](/content/en/us/support/index.html)**